**Česká zemědělská univerzita v Praze**

**Provozně ekonomická fakulta**

**Katedra informačních technologií**

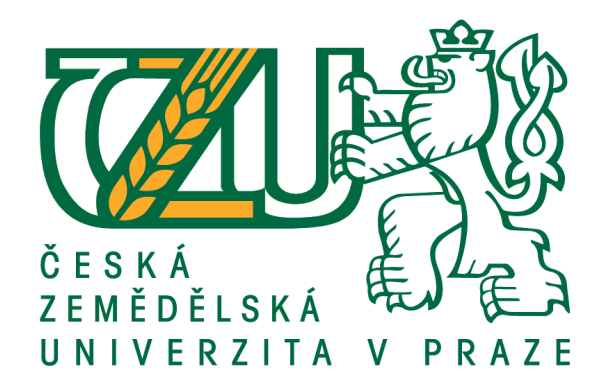

**Bakalářská práce**

**Analýza webu pomocí nástroje Google Analytics**

**Lucie Salabová**

**© 2017 ČZU v Praze**

# ČESKÁ ZEMĚDĚLSKÁ UNIVERZITA V PRAZE

Provozně ekonomická fakulta

**ZADÁNÍ BAKALÁŘSKÉ PRÁCE** 

Lucie Salabová

Provoz a ekonomika

Název práce

Analýza webu pomocí nástroje Google Analytics

Název anglicky

**Website analysis with Google Analytics** 

#### Cíle práce

Teoretická část práce bude věnována podrobnému popisu oboru webové analytiky a nástroje Google Analytics. V praktické části se práce zaměří na implementaci nástroje Google Analytics a následné měření a vyhodnocení vybrané webové stránky elektronického obchodu a příslušných internetových kanálů.

#### **Metodika**

Metodika řešené problematiky bakalářské práce je založena na studiu a analýze odborných informačních zdrojů. Na základě těchto zdrojů a praktických zkušeností bude analyzován a následně vyhodnocen vybraný elektronický obchod. Na základě syntézy teoretických a praktických poznatků bude formulován závěr bakalářské práce.

#### Doporučený rozsah práce

30-40 stran

#### Klíčová slova

webová analytika, Google Analytics, E-shop, marketing, metrika, dimenze, konverze

#### Doporučené zdroje informací

Davis, Joe. Google Analytics Demystified (Third Edition). CreateSpace Independent Publishing Platform; 3 edition (July 23, 2016). ISBN 978-1532804311

Janouch, Viktor. Internetový marketing. 1. vydání. Praha: COMPUTER PRESS, 2010. str. 304. ISBN 978-80-251-2795-7.

Kubíček, Michal. Velký průvodce SEO. 1.vydání. Brno: COMPUTER PRESS, 2008. str. 320. ISBN 978-80-251-2195-5.

Mangold, Benjamin. Learning Google AdWords and Google Analytics. Loves Data; 1 edition (September 8, 2015). ISBN 978-0994390400  $\frac{1}{2}$   $\frac{1}{2}$ 

Předběžný termín obhajoby 2016/17 LS - PEF

Vedoucí práce Ing. Petr Benda, Ph.D.

#### Garantující pracoviště

Katedra informačních technologií

Elektronicky schváleno dne 21. 10. 2016

Ing. Jiří Vaněk, Ph.D. Vedoucí katedry

Elektronicky schváleno dne 24. 10. 2016

Ing. Martin Pelikán, Ph.D. Děkan

V Praze dne 05. 11. 2016

Oficiální dokument \* Česká zemědělská univerzita v Praze \* Kamýcká 129, 165 21 Praha 6 - Suchdol

### **Čestné prohlášení**

Prohlašuji, že svou bakalářskou práci "Analýza webu pomocí nástroje Google Analytics" jsem vypracovala samostatně pod vedením vedoucího bakalářské práce a s použitím odborné literatury a dalších informačních zdrojů, které jsou citovány v práci a uvedeny v seznamu použitých zdrojů na konci práce. Jako autorka uvedené bakalářské práce dále prohlašuji, že jsem v souvislosti s jejím vytvořením neporušil autorská práva třetích osob.

V Praze dne 15.3.2017

### **Poděkování**

Ráda bych touto cestou poděkovala Ing. Petru Bendovi, Ph.D za vedení práce, opravy a pomoc při výběru tématu.

# **Analýza webu pomocí nástroje Google Analytics**

### **Souhrn**

Teoretická východiska této práce jsou věnována především oboru webová analytika a pojmům spojených s problematikou tohoto oboru, jako jsou metriky, dimenze, segmentace, KPI a popisu analytického nástroje Google Analytics.

V první části praktických východisek je popsána implementace nástroje Google Analytics pomocí měřícího nástroje pro správu značek Google Tag Manager. A dále je pomocí měřícího nástroje Google Analytics provedena analýza návštěvnosti nejmenovaného internetového obchodu. V poslední části praktických východisek jsou shrnuty výsledky této analýzy pomocí přijetí či zamítnutí předem stanovených předpokladů.

Tato práce může být vhodnou ukázkou, jak postupovat pro firmy působící na podobném tržním segmentu či s podobným předmětem podnikání. Dále se část z praktických východisek zabývající se implementací nástroje Google Analytics pomocí Google Tag Manager dá aplikovat pro zprovoznění měření na jakékoli stránce.

**Klíčová slova:** webová analytika, Google Analytics, E-shop, marketing, metrika, dimenze, konverze, segmentace

# **Website analysis with Google Analyics**

### **Summary**

Theoretical part of this thesis deals in particular with the field of web analytics and notions related thereto, such as metrics, dimensions, segmentations, KPI or description of the Google Analytics analytical tool.

In the first section of the practical part, the implementation of the Google Analytics tool is described using the Google Tag Manager, a metric tool for the administration of tags. Subsequently, an analysis of visit rates of an unnamed e-shop is carried out. In the last section of the practical part, the results of this analysis are summarized based on the acceptance or rejection of pre-determined hypotheses.

This thesis can be a good example of how to proceed for companies operating in a similar market segment or similar businesses. Furthermore, part of the practical bases of dealing with the implementation of Google Tag Manager can be aply for commissioning measurements of all web pages.

**Keywords**: web analytics, Google Analytics, E-shop, marketing, metric, dimension, conversion, segmentation

# Obsah

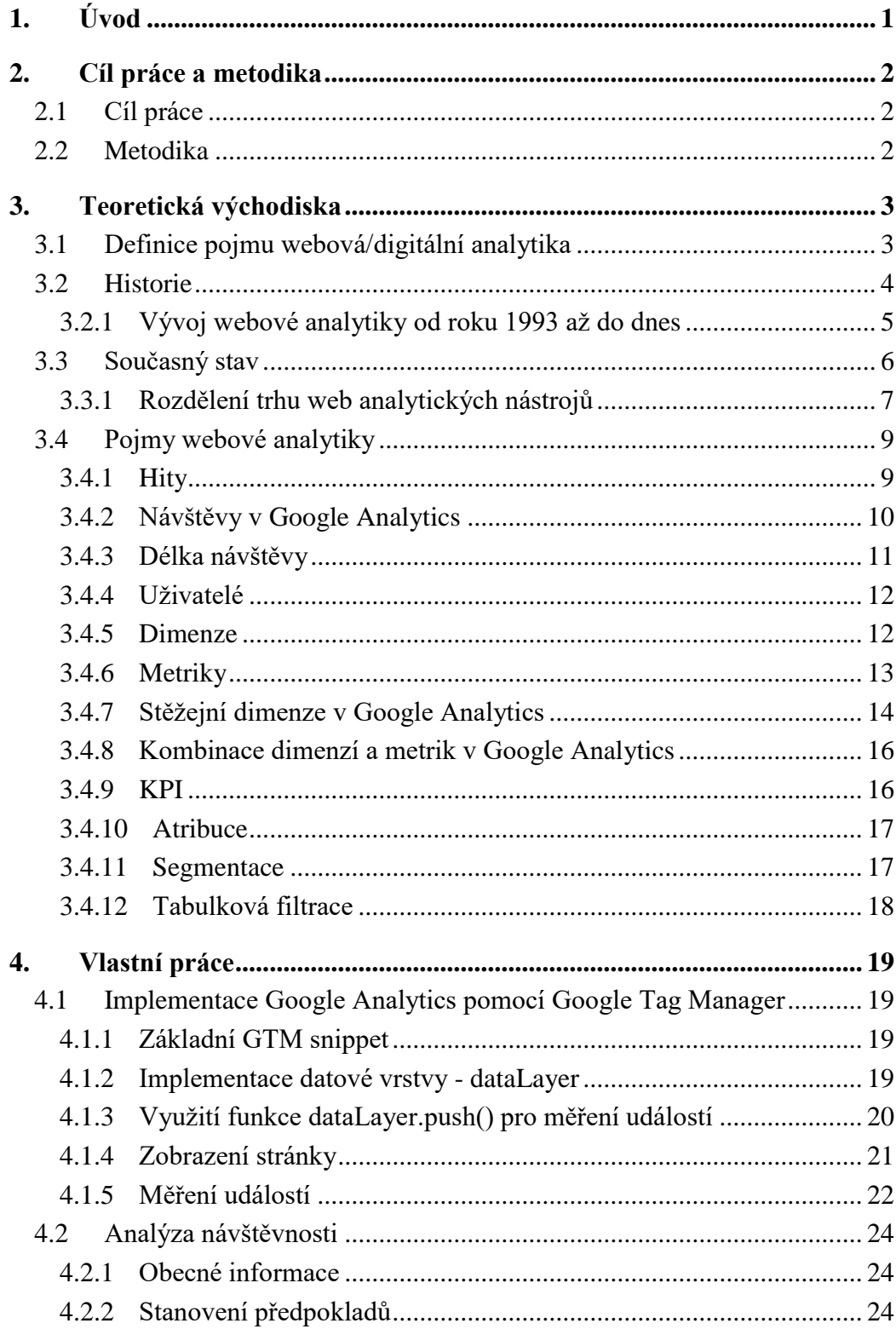

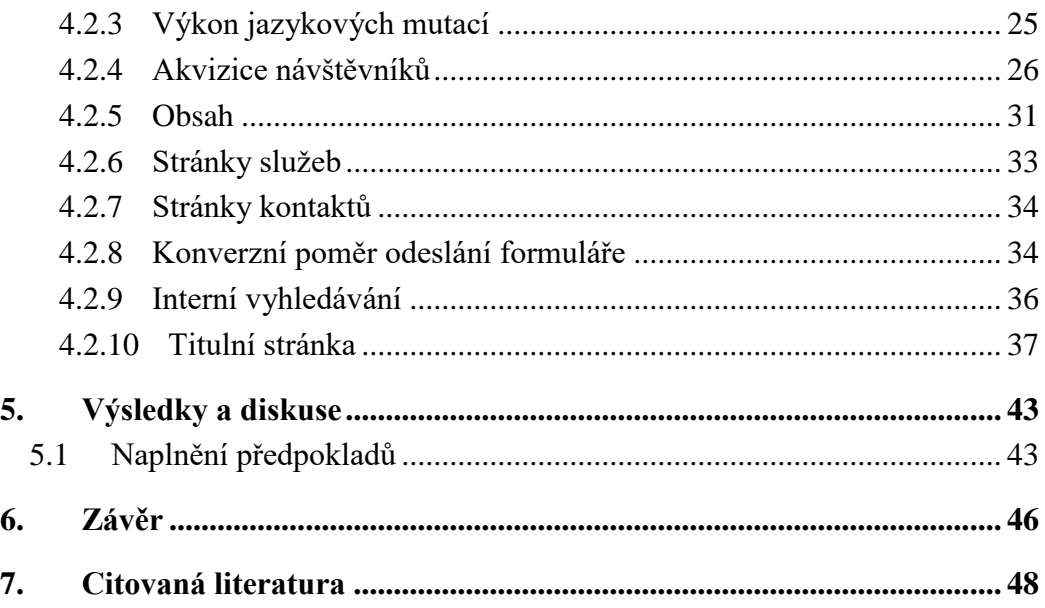

# **Seznam obrázků**

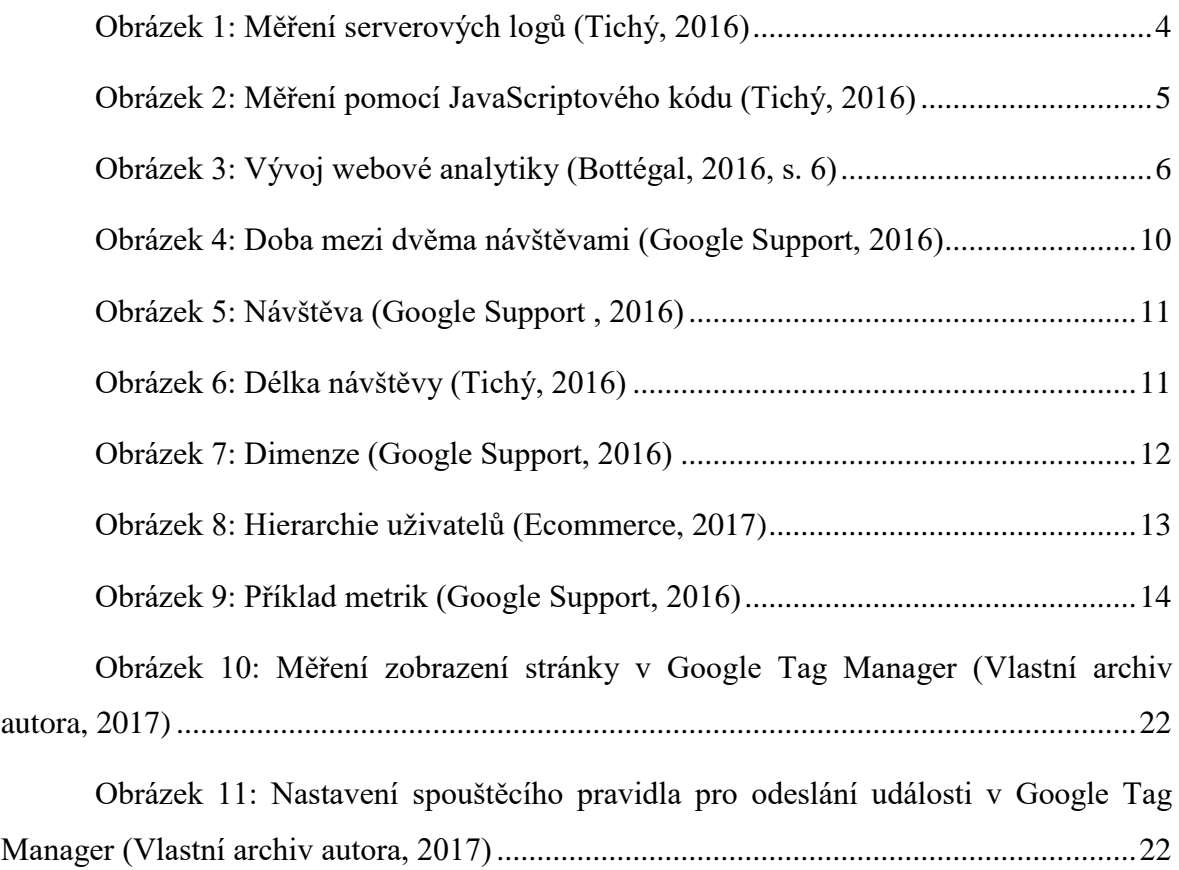

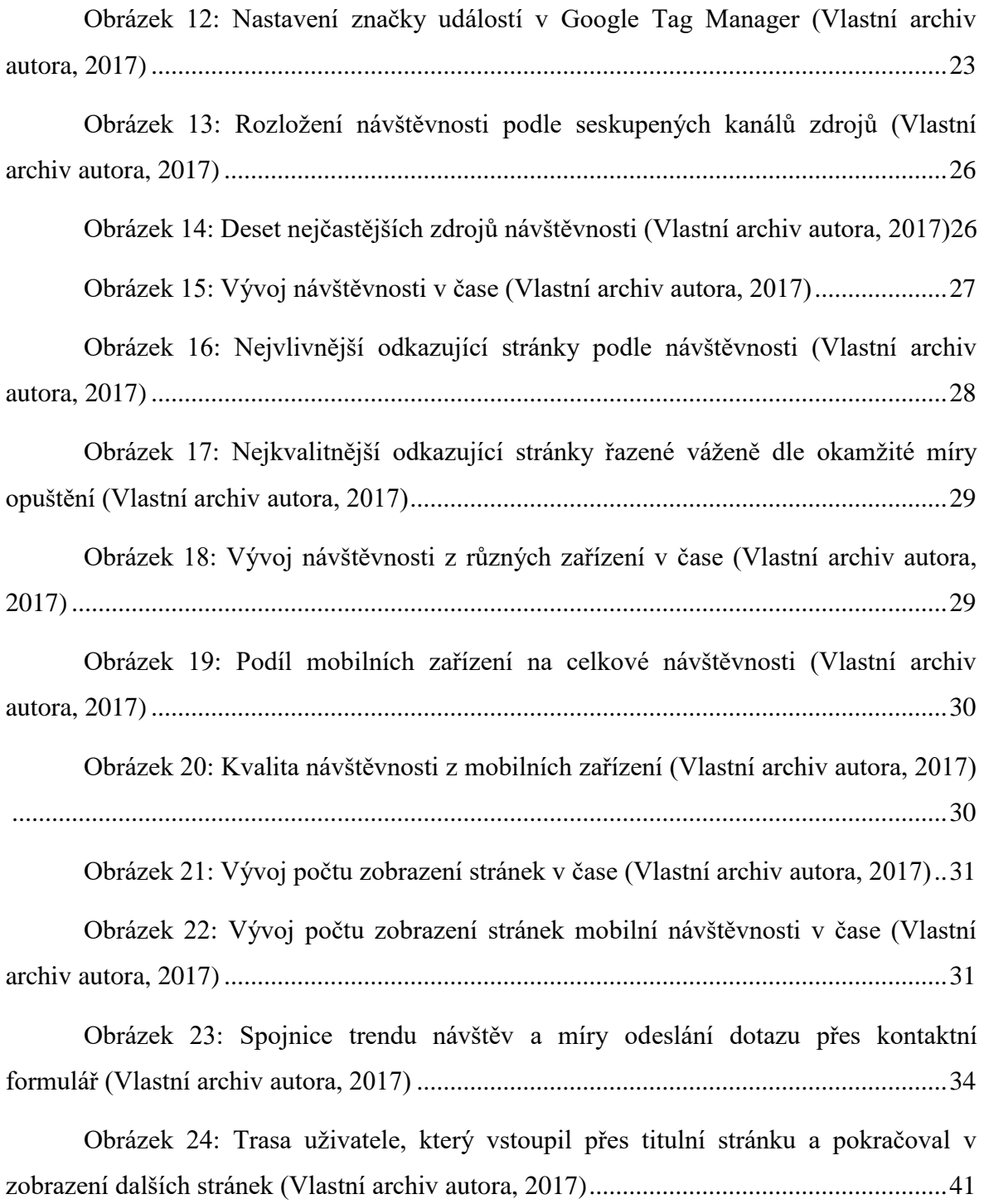

# **Seznam tabulek**

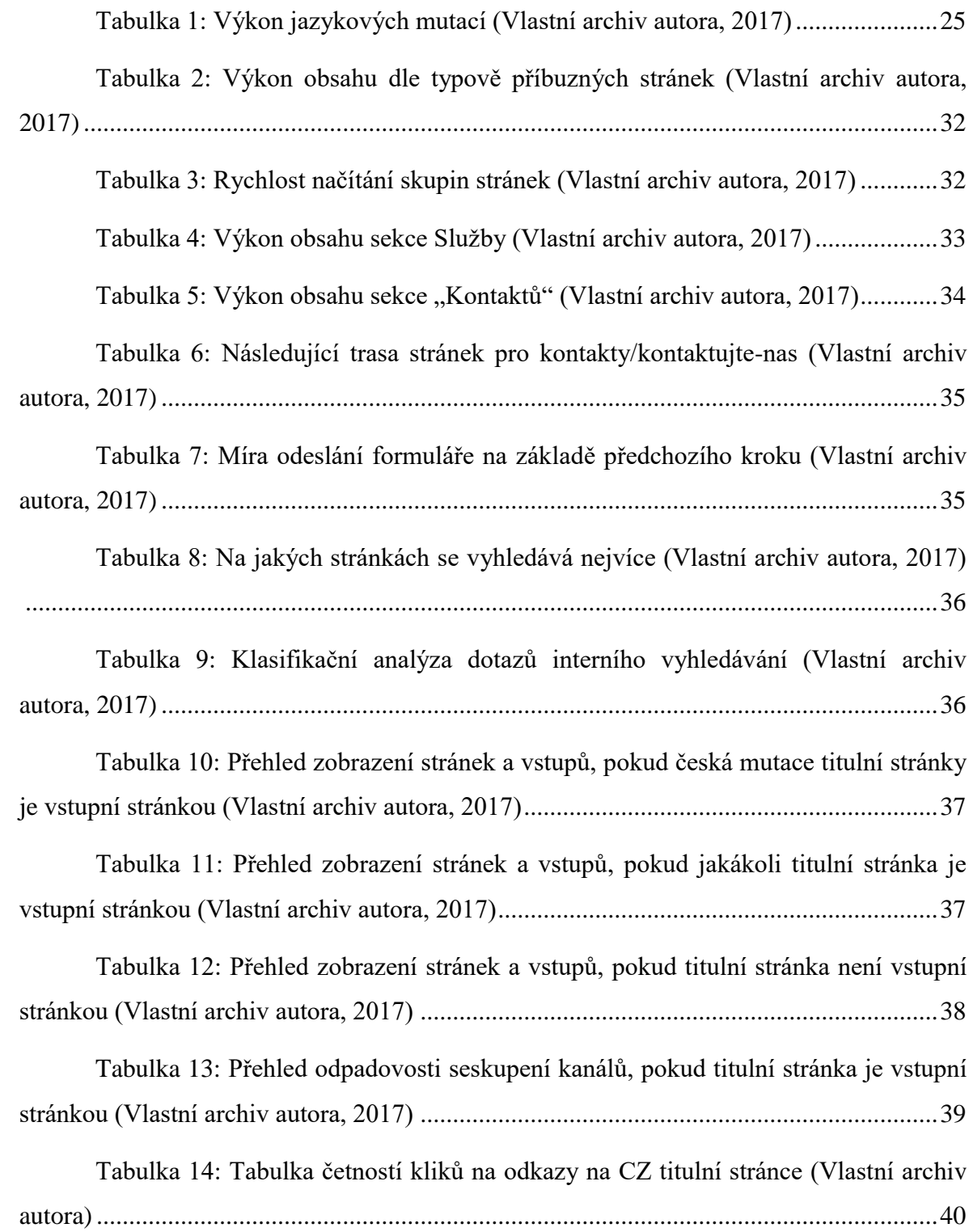

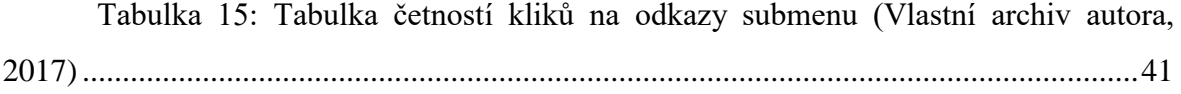

# <span id="page-12-0"></span>**1. Úvod**

V dnešní době se svět točí okolo moderních technologií a hlavně internetu, a to má velký dopad i na podnikání, které v posledních letech na internetu zažívá velký rozmach. Toto podnikání se nazývá ecommerce neboli internetové podnikání. I když to nemusí být úplně zřejmé, tak internetové podnikání se od toho klasického offline podnikání velmi liší, a to jak marketingovými strategiemi, tak celkovým přístupem k tomuto podnikání.

V online prostředí máme přístup k velkému množství dat, které můžeme využít pro optimalizaci marketingových kanálů, zlepšování webové stránky pro lepší uživatelskou přívětivost a především pro navýšení tržeb vzniklé z prodeje.

Pro práci s daty z internetového podnikání nebo z klasických obsahových stránek vznikl poměrně nový obor, který se nazývá webová analytika. V dnešní době tento obor zažívá velký rozmach a stává se velmi populárním.

# <span id="page-13-0"></span>**2. Cíl práce a metodika**

### <span id="page-13-1"></span>**2.1 Cíl práce**

Teoretická část práce bude věnována podrobnému popisu oboru webové analytiky a nástroje Google Analytics. V praktické části se práce zaměří na implementaci nástroje Google Analytics a následné měření a vyhodnocení vybrané webové stránky elektronického obchodu a příslušných internetových kanálů.

### <span id="page-13-2"></span>**2.2 Metodika**

Metodika řešené problematiky bakalářské práce je založena na studiu a analýze odborných informačních zdrojů. Na základě těchto zdrojů a praktických zkušeností bude analyzován a následně vyhodnocen vybraný elektronický obchod. Na základě syntézy teoretických a praktických poznatků bude formulován závěr bakalářské práce.

# <span id="page-14-0"></span>**3. Teoretická východiska**

### <span id="page-14-1"></span>**3.1 Definice pojmu webová/digitální analytika**

Kromě Asociace webové analytiky, se vymezením pojmu webové nebo digitální analytiky, zabývalo několik odborníků zabývajících se webovou analytikou a také firem vyvíjející web analytické nástroje. Pro definici pojmu webová nebo digitální analytika byly pro práci zvoleny tyto tři definice.

První definicí webové analytiky byla zvolena definice od společnosti Google, která tento obor popisuje velmi přesně. České znění této definice hovoří o analýze dat, ale je to způsobeno chybným překladem od firmy Google, který se vyskytuje nejen v jejich článcích, ale také v nástrojích. V anglické definici se hovoří o digitální analytice a její doslovný překlad zní: "Digitální analytikou rozumíme analýzu kvalitativních a kvantitativních údajů týkajících se vaší firmy a konkurence. Jejím účelem je soustavně vylepšovat uživatelský dojem zákazníků i potenciálních zákazníků na vašich stránkách nebo ve vašich aplikacích, což nakonec přinese požadované výsledky (online i offline) (Google Support, 2016)."

Oficiální definice webové analytiky Digitální Analytické Asociace, je poměrně strohá, ale perfektně vystihuje vše potřebné, co webová analytika jako obor znamená: "Webová analytika je měření, sbírání, analýza a následná prezentace dat z internetového prostředí pro účely porozumění a optimalizace používání webu (Web Analytics Association, 2008, s. 3)."

Další a zároveň pro tuto práci poslední definicí je definice od známého webového analytika Briana Cliftona, který sepsal knihu zabývající se webovou analytikou a hlavně nástrojem Google Analytics s názvem "Advanced Web Metrics with Google Analytics". "Když hovoříme o digitálu, máme na mysli "připojen k internetu". A cokoliv co je digitální zanechá otisk. Digitální analytika je o hledání těchto otisků, pro porozumění lidem a zkušenostem, které po sobě zanechali na webu (Clifton, 2015)."

Všechny tyto definice mají společné charakteristiky a vždy se jedná o práci s daty ve webovém prostředí a jejich využití pro zlepšení webových stránek.

### <span id="page-15-0"></span>**3.2 Historie**

Počátkem webové analytiky se dají označit již devadesátá léta dvacátého století, kdy vznikly první veřejně dostupné webové stránky. V tu dobu se jednalo především o analýzu serverových logů, které zaznamenávaly především informace o návštěvnosti, jako jsou například vstup uživatele na webovou stránku, IP adresa či typ prohlížeče, který uživatel používá. Sběr informací o návštěvnosti pomocích tzv. hitů, které se používají do dnes, se objevily již v roce 1993. Tyto logy se v pozdější době staly informacemi pro oddělení marketingu i správce serverů (Bottégal, 2016, s. 7-9).

Díky této skutečnosti vznikla potřeba tyto soubory informací příslušně upravit do dobře čitelné podoby. První aplikací vytvořenou pro analýzu logů, která se stala veřejností používanou, byla vytvořena Stephenem Turnerem, Ph.D. roku 1995 (Clicktal'e, 2010).

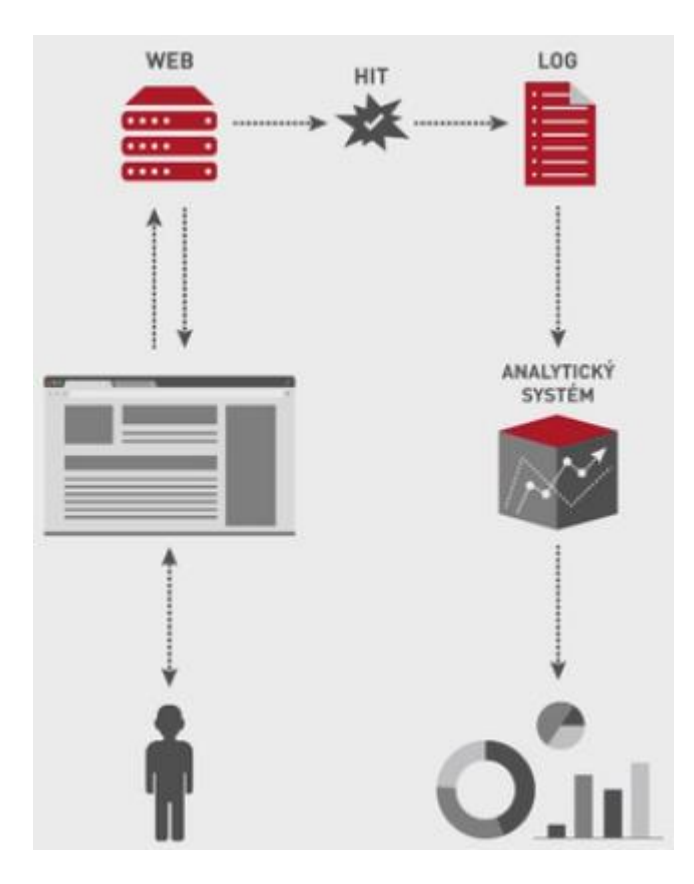

**Obrázek 1: Měření serverových logů (Tichý, 2016)**

<span id="page-15-1"></span>Krátce po vzniku programovacího jazyka JavaScript se pro nepřesnost serverových logů zapříčiněných hity od spider robotů, dynamicky přiřazovaných IP adres u velkých společností, ukládání stránek do cache paměti a náročné implementaci přešlo na měření pomocí JavaScriptových kódů neboli snippetů, s kterými se u většiny nástrojů měří do dnes. Tyto JavaScriptové kódy jsou velmi obdobné a většinou se dají rozšířit o určitou funkčnost, jako je měření objednávek, událostí či zobrazení interní propagace nebo produktu (Bottégal, 2016, s. 10-14).

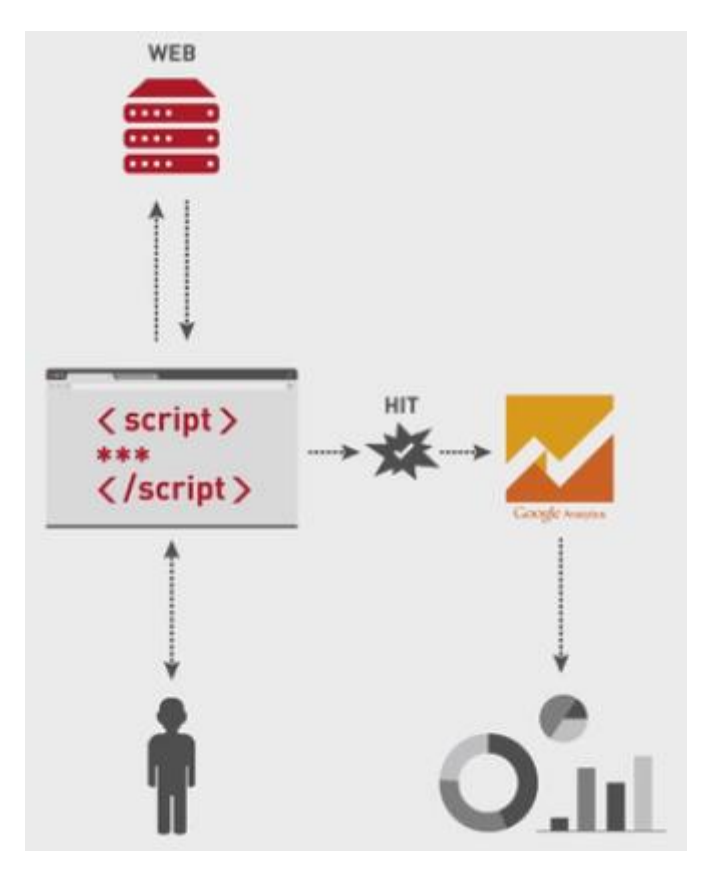

**Obrázek 2: Měření pomocí JavaScriptového kódu (Tichý, 2016)**

# <span id="page-16-1"></span><span id="page-16-0"></span>**3.2.1 Vývoj webové analytiky od roku 1993 až do dnes**

Na obrázku č. 3 je popsán vývoj webové analytiky na časové řadě od roku 1993 do současnosti. Obrázek vyobrazuje veškeré důležité milníky tohoto oboru.

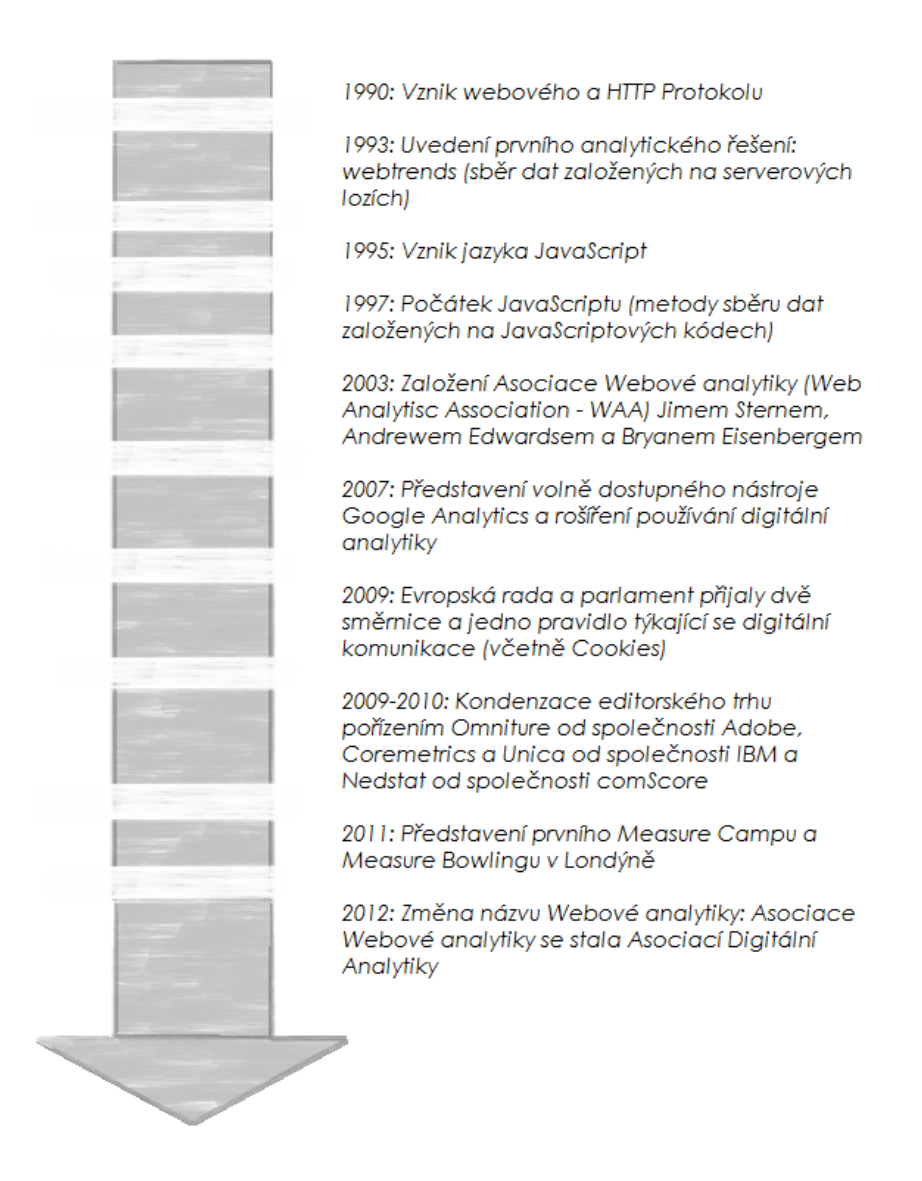

**Obrázek 3: Vývoj webové analytiky (Bottégal, 2016, s. 6)**

### <span id="page-17-1"></span><span id="page-17-0"></span>**3.3 Současný stav**

Vývoj webové analytiky je velmi podobný vývoji webových stránek.

Tři hlavní internetové události měly významný dopad na analýzu dat. Prvním ze tří událostí byl příchod jazyka JavaScript. Výskyt tohoto jazyka způsobil převrat disciplíny tím, že umožnil sběr nových dat. Druhým byl vznik nových technologií datových uložišť. Třetí se týká evropské směrnice o Cookies, která byla oficiálně přijata roku 2009 (Bottégal, 2016, s. 6-7).

Rozšířením používaných technologií pro ukládání dat bylo možné získat přístup k datům a jejich úpravě v reálném čase s cílem optimalizovat digitální obsah a to jak z hlediska akvizice, tak i personalizace.

Od doby, kdy směrnice ohledně Cookies vstoupila v platnost, inzerenti jsou nuceni žádat o schválení ke sběru dat a musí najít rovnováhu mezi dodržením směrnice a jejich potřebou sběru dat (Bottégal, 2016, s. 7).

### <span id="page-18-0"></span>**3.3.1 Rozdělení trhu web analytických nástrojů**

Existuje nespočet web analytických nástrojů, které pomáhají měřit nejen velikost návštěvnosti, ale také dokáží dodat důležité informace o tom, jakým způsobem se lidé dostanou na měřenou webovou stránku a dodají také základní informace o návštěvnících. Je tedy poměrně obtížné vybrat správný nástroj. V některých případech je lepší používat více nástrojů najednou, jelikož každý nástroj má své slabé a silné stránky (Bala, 2012).

### **Google Analytics**

Google Analytics je freemium web analytická služba nabízená společností Google, která měří a reportuje návštěvnost a pohyb na webových stránkách (Google Support, 2016). Google spustil tuto službu v listopadu roku 2005 poté, co koupil společnost Urchin, zmíněná výše (Google, 2016). Google Analytics je v současné době nejpoužívanější web analytická služba na Internetu (Web Technology Survey, 2016). Google Analytics je nabízen také v další dvou verzích: Google Analytics 360, dříve Google Analytics Premium, zaměřené na nadnárodní společnosti a webové stránky s velkou návštěvností (Adwords Googleblog, 2016). Poslední verzí Google Analytics je FireBase Analytics, které je určené pro měření mobilních aplikací. FireBase na rozdíl od předchozích dvou verzí měří za pomocí tzv. SDK, která se vkládá do aplikace podobným způsobem jako JavaScriptový snippet. Dále umožňuje shromažďovat data o využití obchodů AppStore a GooglePlay (Firebase, 2016).

### **Adobe Analytics**

Adobe Analytics je řešení pro velké podniky pro měření údajů o návštěvnosti v reálném čase a detailní segmentaci napříč všemi marketingovými kanály. Dá se použít pro objevení vzácných publik a sílu customer intelligence pro podnikání. Hlavní jeho výhodou oproti Google Analytics je velmi pokročilá segmentace za pomocí rozhodovacích stromů a dalších funkcí. Také je tento nástroj více statisticky zaměření a je možné v něm predikovat výkony jednotlivých ukazatelů (Adobe, 2016).

### **Webtrends Infinity Analytics**

Nástroj Webtrends Infinity je nová platforma pro práci s velkými daty neboli big data. Tento nástroj je určený k zaznamenávání, zpracování, uchovávání a dotazování na data z oblasti digitální analytiky. Tato platforma využívá ekosystém na bázi Hadoop. Tato technologie se zaměřuje více na práci s velkými daty, proto je určena pro větší společnosti (Webtrends, 2016).

### **IBM Analytics**

Nástroj IBM Analytics umožňuje stavět na základech kognitivně orientovaného podniku. Jeho portfolio zahrnuje komplexní systém pro práci s daty, analýzy i kognitivní funkce a nabízí odborné znalosti. Ekosystém nabízí několik dílčích produktů, kde každý je určený pro jiný typ podniku nebo jinou práci s daty, například Watson Analytics pracují na bázi strojového učení a snaží se pomocí našeptávače, kam uživatel napíše otázku dodat co nejpřesnější odpověď, která zahrnuje grafy a čísla, případně nějaký text (IBM, 2016).

### **Yandex metrica**

Nástroj Yandex metrica je ruským konkurentem Googlu, který stejně jako Google Analytics je spojený s ruským nejpoužívanějším vyhledávačem s názvem Yandex (Vojtěchovský, 2015).

Yandex matrica oproti Google Analytics má několik vlastností navíc a to hlavně měření tzv. session trackingu neboli nahrávání uživatelů do formy videa a také heat mapy, scroll mapy a click mapy. Tyto funkce nabízejí širší pohled na chování uživatelů (Yandex, 2016).

### **Piwik**

Piwik je program typu open source, který je postaven na jazyce PHP a MySQL a opatřen GPL licencí. Lze jej volně stahovat z internetu a instalovat na vlastní webový server. Piwik pracuje v reálném čase, poskytuje detailní reporty o návštěvnících, jejich klíčovových slovech, jazyku, proč, jak a kdy uživatelé chodí na danou webovou stránku a mnoho dalších služeb. Piwik disponuje více jak třiceti jazykovými verzemi, včetně verze české.

Tento program je neustále rozvíjen a některé prvky rozhraní jsou aktualizovány téměř každý den (Němec, 2010).

Hlavní výhodou programu Piwik je, že se dá nastavit server side, tzn. měření probíhá mimo uživatelský prohlížeč a hity se odesílají přes server, což je bezpečnější. Data, která jsou do Piwiku posílány nevlastní Google ani žádná jiná společnost, což je velmi výhodné pro velké korporátní společnosti, které mají obavu o bezpečnost svých dat (Piwik, 2016).

### <span id="page-20-0"></span>**3.4 Pojmy webové analytiky**

### <span id="page-20-1"></span>**3.4.1 Hity**

Vždy, když uživatel vyvolá svým chováním interakci s měřícím kódem, tak kód odešle do Google Analytics tzv. hit.

Jeden hit je jakákoliv interakce se stránkou, která byla zaznamenána do měřícího nástroje. Hity je možné posílat v několika typech, a to jako typ page (měření zobrazení stránky), event (odeslání události), ecommerce (měření objednávek a elektronického obchodu celkově), social (měření interakce se sociálními síťemi) a timing (měření časovače).

Některé hity obzvláště typu event neboli událost mohou být interakční a neinterakční. Interakční hity vyvolávají interakci a tím pádem mohou započnout návštěvu nebo jí prodloužit. Naopak hity neinterakční návštěvu neprodlužují a ani jí nezačínají. Toto se používá například při měření automaticky spouštěných videí či reklam, u kterých je zřejmé, že tuto událost nevyvolala interakce uživatele (Google Support , 2016).

### <span id="page-21-0"></span>**3.4.2 Návštěvy v Google Analytics**

Na bázi návštěv je postavený celý nástroj Google Analytics, tento nástroj je tedy tzv. session based.

Návštěva je definovaná jedním či více interakčními hity, které mezi sebou musejí mít rozestup maximálně 30 minut. Můžeme si to tedy představit jako soubor interakcí, které splňují tři kritéria:

- 1. Mezi dvěma interakcemi připsaných do Google Analytics neuběhlo 30 minut
- 2. Dvě interakce nedělí konec dne, přesněji není mezi nimi půlnoc
- 3. Uživatel mezi hity nepřišel z jiného nepřímého zdroje (Google Support, 2016)

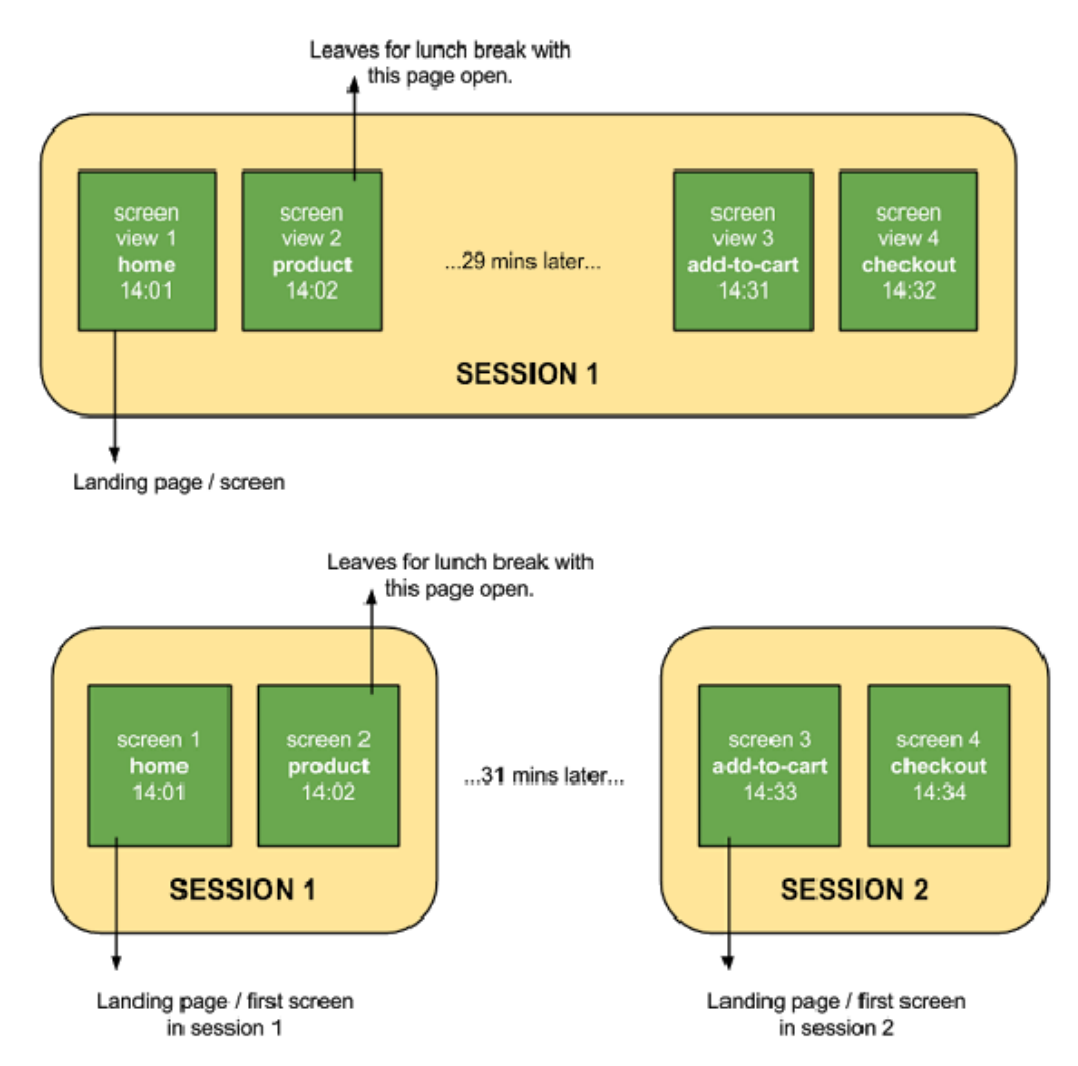

<span id="page-21-1"></span>**Obrázek 4: Doba mezi dvěma návštěvami (Google Support, 2016)**

Návštěva může mít například podobu vyobrazenou na obrázku č. 5, tedy dvě zobrazení stránky, dvě události (např. kliknutí na tlačítko přihlásit do newsletteru nebo přidání do košíku), interakce se sociálními sítěmi (např. tlačítko líbí se mi nebo sdílet) a uskutečnění transakce (Google Support, 2016).

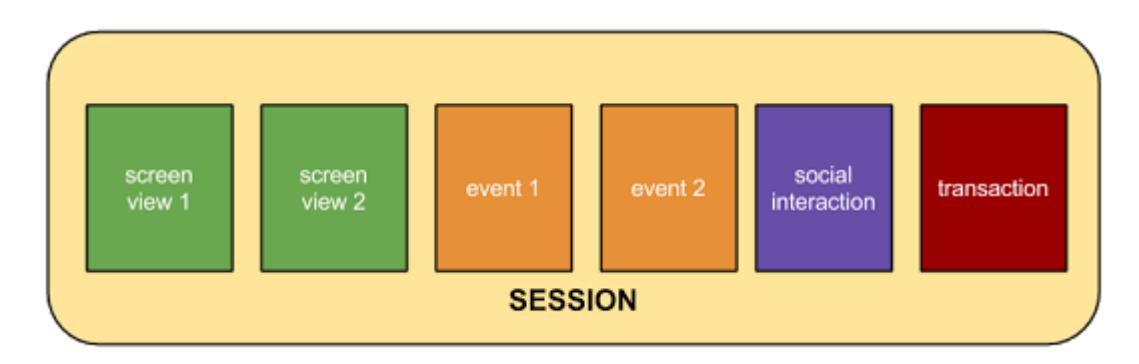

**Obrázek 5: Návštěva (Google Support , 2016)**

### <span id="page-22-1"></span><span id="page-22-0"></span>**3.4.3 Délka návštěvy**

Délka návštěvy závisí na třech kritériích uvedených v předchozí části této kapitoly. Po splnění těchto kritérií se počítá jako doba od prvního do posledního hitu v rámci jedné návštěvy (Google Support, 2016).

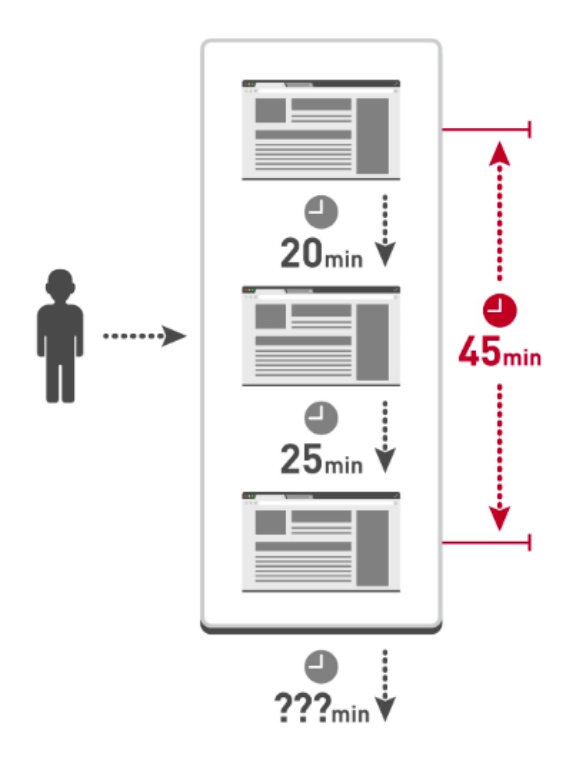

<span id="page-22-2"></span>**Obrázek 6: Délka návštěvy (Tichý, 2016)**

### <span id="page-23-0"></span>**3.4.4 Uživatelé**

Uživatelé jsou ve většině nástrojích vnímáni jako soubory Cookies, které se ukládají do prohlížeče a měřící nástroje podle nich zvládnou rozpoznat, jestli se jedná o nového či vracejícího se uživatele. Z toho vyplývá, že většina nástrojů, včetně Google Analytics neměří uživatele jako lidi, nýbrž jen prohlížeče nebo zařízení, které jsou schopny uchovávat Cookies (Tichý, 2016).

#### <span id="page-23-1"></span>**3.4.5 Dimenze**

Dimenze jsou atributy návštěvnických dat, podle kterých jsou poté přepočítávány metriky a také především segmentovány data. Každý report musí obsahovat minimálně jednu dimenzi a této dimenzi se říká primární. Ta se nachází ve všech tabulkách nalevo v prvním sloupci tabulky. Dimenze jsou vždy datového typu string a nikdy nenabývají typů integer, float či boolean (Kaushik, 2010).

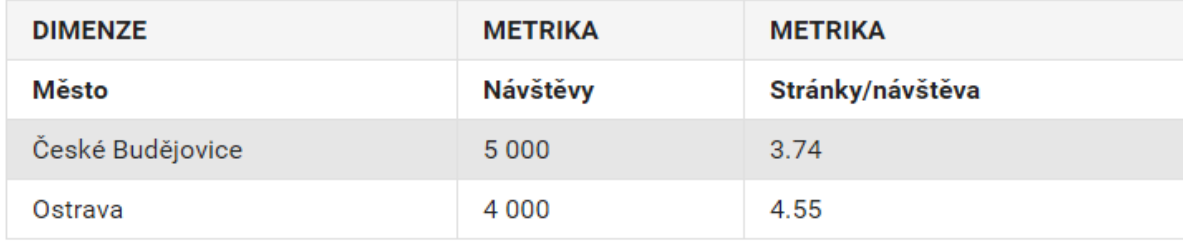

### **Obrázek 7: Dimenze (Google Support, 2016)**

<span id="page-23-2"></span>V Google Analytics máme tři typy dimenzí a to jsou user-level, session-level a hitlevel dimenze. Všechny tyto typy se využívají pro různé pohledy na data, a proto se můžou mezi sebou kombinovat jen omezeně, takže se v přednastavených reportech může stát, že určitou kombinaci dimenzí spolu není možné použít. To samé platí pro kombinace dimenzí s metrikami. Zde by byla čísla vidět, byly by však nerelevantní (Web Analytics Association, 2008, s. 15).

Největší rozdíl v těchto typech je v časovém trvání, kdy user-level dimenze zaznamenávají data pro uživatele. To znamená data od první návštěvy po poslední. Session-level dimenze zaznamenávají data pro jednu návštěvu a hit-level zaznamenávají data jen pro jeden hit (Web Analytics Association, 2008, s. 15).

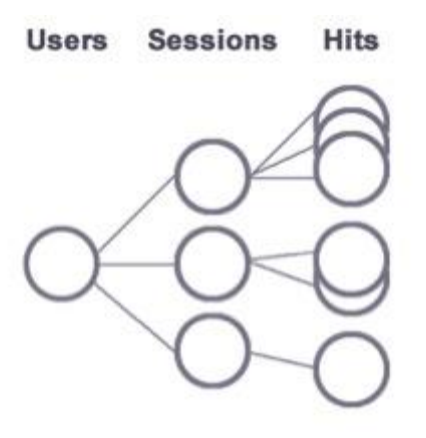

**Obrázek 8: Hierarchie uživatelů (Ecommerce, 2017)**

### <span id="page-24-1"></span><span id="page-24-0"></span>**3.4.6 Metriky**

Metriky jsou měřené napříč dimenzemi. Metrika se může vyskytovat ve třech různých provedeních a to:

- 1. Agregované Metriky aplikované na celkovou návštěvnost za vybraný časový úsek.
- 2. Segmentované Metriky aplikované na podskupinu návštěvnosti za vybraný časový úsek. Tyto metriky jsou filtrované určitým způsobem pro lepší pohled na data, například metriky segmentované podle kampaní (e-mail, banner, PPC, affiliate) či podle typu návštěvníka (nový vs. vracející se zákazníci, opakovaně nakupující, vzácní zákazníci).
- 3. Individuální Metriky, přepočítávané pro jednoho návštěvníka webu (Web Analytics Association, 2008).

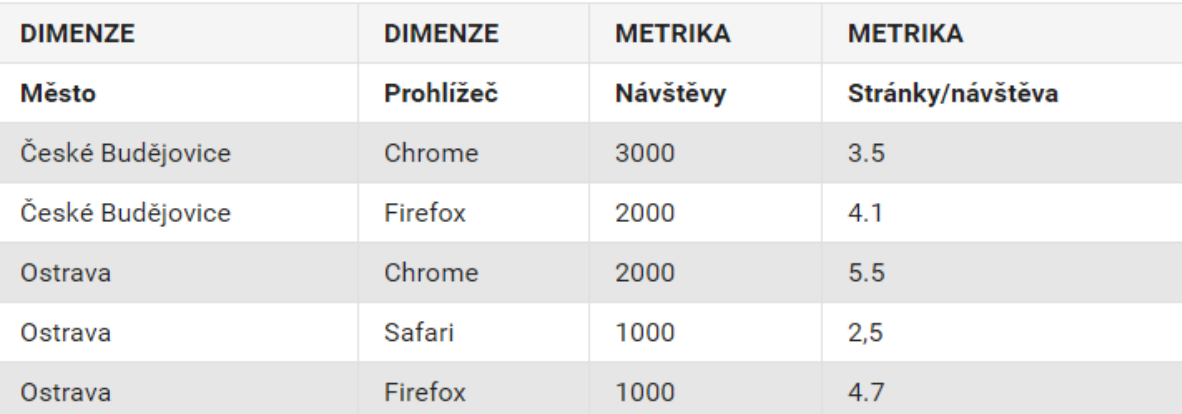

### **Obrázek 9: Příklad metrik (Google Support, 2016)**

<span id="page-25-1"></span>Tyto metriky, například v nástrojích jako jsou Google Analytics je možné vidět rozdělené také do několika skupin a typů, stejně jako je tomu u dimenzí. Typy metrik jsou user-level, session-level a hit-level (Google Developers, 2017).

### <span id="page-25-0"></span>**3.4.7 Stěžejní dimenze v Google Analytics**

Nástroj Google Analytics disponuje velkým počtem dimenzí a metrik se kterými se dá pracovat. Proto jsou v této práci vysvětleny pouze nejpodstatnější dimenze z hlediska analýzy návštěvnosti, která je náplní praktické části této práce.

### 1. Metriky

- a. Uživatelé Počet uživatelů
- b. Noví uživatelé Počet nových uživatelů
- c. Procento nových uživatelů Procento nových návštěv
- d. Návštěvy Počet nových návštěv
- e. Zobrazení stránek Počet zobrazení stránek
- f. Všechny události Počet uskutečněných událostí
- g. Počet stránek na návštěvu Průměrný počet zobrazení stránek na jednu návštěvu, včetně opakovaného načítání jedné stránky
- h. Průměrná doba trvání návštěvy
- i. Míra okamžitého opuštění Kolik procent návštěv z celkového počtu provedlo okamžitý odchod
- j. Vstupy Počet vstupů na vybranou stránku
- k. Průměrná doba načítání stránky Průměrná doba, kdy se zobrazí celá stránka včetně kódů a obrázků a dojde do stavu Load
- l. Zobrazení produktu
- m. Konverzní poměr Procentuální vyjádření splnění nastaveného cíle ku celku.
- 2. Dimenze:
	- a. Zdroj Zdroj návštěvy, odkud uživatel přišel (např. Seznam, Google, Facebook, Direct)
	- b. Médium Typ zdroje návštěvy (např. PPC, CPC, Organic, Referral)
	- c. Referrer Celá URL adresa odkazující stránky
	- d. Kategorie zařízení Typ zařízení (např. Mobil, Tablet, PC)
	- e. Typ stránky (vlastní dimenze) Do této dimenze se ukládá název typu stránky
	- f. Velikost stránky (vlastní dimenze)
	- g. Následující stránka Stránka navštívená ihned po sledované stránce
	- h. Předchozí stránka Stránka, která předcházela sledované stránce
	- i. Titulek stránky
	- j. Klíčové slovo Slovo použité ve vyhledávání
	- k. Seskupení kanálů Názvy vlastních nebo přednastavených kanálů
	- l. Stránka Textový řetězec, uvedený hned za názvem hostitele, nejedná se tedy o celou URL adresu
	- m. Kampaň Název kampaně (Google Support, 2017)

### <span id="page-27-0"></span>**3.4.8 Kombinace dimenzí a metrik v Google Analytics**

Jak již bylo uvedeno v předchozích částech bakalářské práce. Dimenze a metriky jsou v určitých skupinách a typech, které brání reportovat některé kombinace jednotlivých skupin a typů. Většinou platí pravidlo, že se mohou kombinovat pouze dimenze a metriky stejných skupin a obsahů. Obecnější skupiny jako jsou Session Tracking se dají kombinovat s větší částí skupin. Například metrika Návštěvy vychází z počtu návštěv, a proto ji lze použít pouze u dimenzí na úrovni návštěvy, jako je např. Zdroj nebo Město. Metriku Návštěvy nelze logicky zkombinovat s dimenzemi na úrovni požadavku, jako je např. Stránka. Veškerý výčet skupin a kombinací metrik je možné dohledat v Dimension and Metrics exploreru od firmy Google.

Skupiny metrik jsou například podle:

- 1. Ecommerce,
- 2. Traffic Sources,
- 3. Session,
- 4. User,
- 5. Social,
- 6. Event Tracking ,
- 7. User Timing a spousty dalších (Google Support, 2017).

### <span id="page-27-1"></span>**3.4.9 KPI**

KPI je zkratka z anglického názvu key performance indicator neboli klíčové ukazatele výkonnosti. Tyto ukazatele jsou metriky, které jsou vybrané na základě obchodní či online marketingové strategie. U elektronických obchodů to může být konverzní poměr, návštěvnost na určitých stránkách, počet splnění nastavených cílů a jiné. Tyto ukazatelé a jejich zvolení jsou v online marketingové strategii stěžejní a mohou se pro každý elektronický obchod lišit (Facility Management Portal, 2017) (Kaushik, 2010).

### <span id="page-28-0"></span>**3.4.10 Atribuce**

Atribuce je přidělování hodnoty konverze nebo její části zdrojům na konverzní cestě. To znamená u jednoho uživatele rozdělení jeho hodnoty objednávky mezi zdroje či kanály, přes které navštěvoval měřený web. Tyto zdroje mohou být placené i neplacené neboli organické. Zejména u placených zdrojů je dobré se pokusit jejich přínos ke konverzi vyjádřit rozdělením konverzní hodnoty tak, aby bylo zřejmé, který z kanálů je výdělečný a který nikoliv (Krutiš, 2015) (Google Support, 2017).

Google Analytics pro přidělování hodnoty konverze používají atribuční model s názvem Poslední nepřímý proklik. Tento model přidělí hodnotu konverze k poslednímu nepřímému zdroji. Další možné atribuční modely, které můžeme použít v bezplatné verzi Google Analytics jsou: (Kaushik, 2011, s. 363)

- 1. Atribuční model s názvem Poslední interakce přidělí 100 % hodnoty konverze poslednímu zdroji včetně přímého.
- 2. Atribuční model s názvem Poslední proklik v AdWords by 100 % hodnoty konverze přidělil zdroji AdWords pokud by se v konverzní cestě nacházel.
- 3. Atribuční model s názvem První interakce přidělí 100 % hodnoty konverze prvnímu zdroji na konverzní cestě.
- 4. Atribuční model Lineární přerozdělí hodnotu konverze rovným dílem, mezi veškeré body konverzní cesty. Všem bodům na konverzní cestě přidělí například 25%.
- 5. Atribuční model s názvem Úpadek v čase přerozdělí hodnotu konverze tak, že největší procentuální část hodnoty konverze dostanou zdroje nejblíže konverzi a dle doby od konverze se hodnota snižuje.
- 6. Atribuční model na základě pozice je 40 % hodnoty objednávky přiděleno první a poslední interakci, zbývajících 20 % kreditu se rovnoměrně přerozdělí mezi zbylé body na konverzní cestě (Google Support, 2017).

### <span id="page-28-1"></span>**3.4.11 Segmentace**

Segmentace je technika rozdělení dat do skupin podobných vlastností a kritérii, tak aby se s nimi dalo snadněji pracovat než s celky. V ekonomice a marketingu se používá tzv. Segmentace trhu, což je jedna z metod marketingu, konkrétně metoda analýzy trhu. Cílem je poznat strukturu daného trhu, na který chce organizace umístit svůj výrobek nebo službu. Trh se dělí dle jednoho z hledisek skupin zákazníků (Managementmania, 2016).

V oblasti internetového marketingu se používá segmentace k rozdělení zákazníků do několika skupin, zejména pro cílení reklamy a marketingových prostředků tak, aby byla reklama pro danou skupinu zákazníků co nejrelevantnější. Také se tato metoda využívá ve webové analytice k rozdělení a průzkumu dat pro jejich následné vyhodnocení a interpretaci.

Segment je určitá podmnožina údajů. Jedním ze segmentů celé množiny uživatelů mohou být například uživatelé z určité země nebo určitého města. Jiný segment mohou tvořit uživatelé, kteří si koupili nějaký produkt z konkrétní řady nebo navštívili konkrétní část webových stránek. Na základě segmentů lze také klasifikovat publika. Lze například vytvořit segment uživatelů, kteří navštívili dané webové stránky, a právě na tyto potenciální zákazníky poté cílit remarketingovou kampaň zaměřenou na nově přidané položky na těchto stránkách (Google Support, 2017).

### <span id="page-29-0"></span>**3.4.12 Tabulková filtrace**

Práce s filtry tabulky je účinný způsob, jak využívat velkých objemů dat v tabulkách a reportech dle zadání jednoduchého či složitého kritéria filtru.

Pomocí filtru tabulek lze v nástroji Google Analytics oddělit data a získat jen vybrané řádky a hodnoty dimenzí či metrik, které jsou zadán v kritériích. Na rozdíl od segmentů se zde nedají dělat složitější podmínky a sekvence, ale pro rychlý vhled do většího objemu dat je to snadné a rychlé řešení (Dorca, 2013) (Clifton, 2010, s. 87 - 88).

## <span id="page-30-0"></span>**4. Vlastní práce**

### <span id="page-30-1"></span>**4.1 Implementace Google Analytics pomocí Google Tag Manager**

### <span id="page-30-2"></span>**4.1.1 Základní GTM snippet**

Dle nového znění implementačního návodu od Google, má být Google Tag Manager snippet rozdělen na dvě části, a to na část <script> a část <noscript>. Část <script> se vkládá do hlavičky webu, konkrétně za otevírací značku <head>:

```
<!-- Google Tag Manager -->
<script>(function(w,d,s,l,i){w[l]=w[l]||[];w[l].push({'gtm.start':
new Date().getTime(),event:'gtm.js'});var f=d.getElementsByTagName(s)[0],
j=d.createElement(s),dl=l!='dataLayer'?'&l='+l:'';j.async=true;j.src=
'//www.googletagmanager.com/gtm.js?id='+i+dl;f.parentNode.insertBefore(j,f)
;})(window,document,'script','dataLayer','{{GTM-ID}}');</script>
<!-- End Google Tag Manager -->
Část <noscript>, se vkládá co nejvýše do značky <body>:
<!-- Google Tag Manager - noscript -->
<noscript><iframe src="//www.googletagmanager.com/ns.html?id={{GTM-ID}}"
height="0" width="0" style="display:none;"></iframe></noscript>
<!-- End Google Tag Manager - noscript -->
```
Výše uvedený kód je anonymizovaný, takovým způsobem, aby nemohlo dojít k jeho zneužití a znehodnocení měření. Tudíž byla vymazána část s ID pro Google Tag Manager a byla nahrazena textem {{GTM-ID}}.

### <span id="page-30-3"></span>**4.1.2 Implementace datové vrstvy - dataLayer**

DataLayer je JavaScriptové pole s objekty, které Google Tag Manager používá pro sběr a distribuci dat o stránce a chování uživatele. Důležité je jeho umístění, které vždy musí být před částí <script> kódu Google Tag Manager. Pokud by nebylo možné všechny proměnné a jejich hodnoty na toto místo umístit, je možné datovou vrstvu plnit jinými způsoby. Například funkcí dataLayer.push(), která dataLayer plní z jakékoli pozice.

Pro vybranou stránku plníme datovou vrstvu pouze dvěma skupinami hodnot. Informace týkající se stránky označené předponou *page* a informace týkající se produktů s předponou *product*. Hodnoty se vkládají odlišně na základě typu stránky či události. Naplnění dataLayeru pro jednotlivé typy stránek, vždy obsahuje deklaraci dataLayeru a různé hodnoty na základě typů stránek:

```
var dataLayer = [{
       "pageType" : "Home";
```
… }]

1. Plnění dataLayeru na hlavní stránce – Homepage:

pageType :"Home" <- za jakýkoli pageType dosazujeme jednu stringovou hodnotu nikoli pole

2. Plnění dataLayeru na stránkách výpisu produktů - Kategorií:

pageType :"category"

```
pageCategory : [category1; category2; category3] <- hodnota je pole 
stringových položek
productId : [id1;id2;id3 … idx] <- hodnota je pole stringových položek
productPrice : [price1; price2; price3 … pricex] <- hodnota je pole typů number
3. Plnění dataLayeru na produktových stránkách – Detaily produktu:
pageType : "product"
pageCategory : [category1; category2; category3]
productId : id1
productPrice: price1
4. Plnění dataLayeru na všech ostatních typech stránek:
```
pageType:"other"

### <span id="page-31-0"></span>**4.1.3 Využití funkce dataLayer.push() pro měření událostí**

Tato funkce rozšiřuje dataLayer o další hodnotu jeho pole, která se přidělí vždy na konec pole. DataLayer pro měření události jsou naplňovány základními proměnnými, které musí událost obsahovat dle její definice od Google. Každá událost musí obsahovat název události, kategorii události a akci. Ostatní dvě hodnoty štítek a hodnota události jsou volitelné.

```
dataLayer.push({
'event': 'GAevent',
'eventAction': string,
'eventCategory': string,
'eventLabel': string,
'eventValue': number
})
```
Pro vybranou webovou stránku byla zvolena událost odeslání newsletteru, kde byly použity pouze povinné hodnoty:

```
dataLayer.push({
'event': 'GAevent',
'eventAction': 'Odeslání',
'eventCategory': 'Newsletter'
})
```
### <span id="page-32-0"></span>**4.1.4 Zobrazení stránky**

Pro zobrazení stránky je nutné vytvořit značku, neboli tag typu Universal Analytics. Tato značka je nejnovějším typem měřícího kódu, který je využíván k měření knihovny analytics.js. Po vybrání typu značky byl vybrán typ měření zobrazení stránky a trigger, neboli spouštěcí pravidlo All Pages. Tento trigger spustí značku vždy při zobrazení jakékoliv stránky měřené webové stránky.

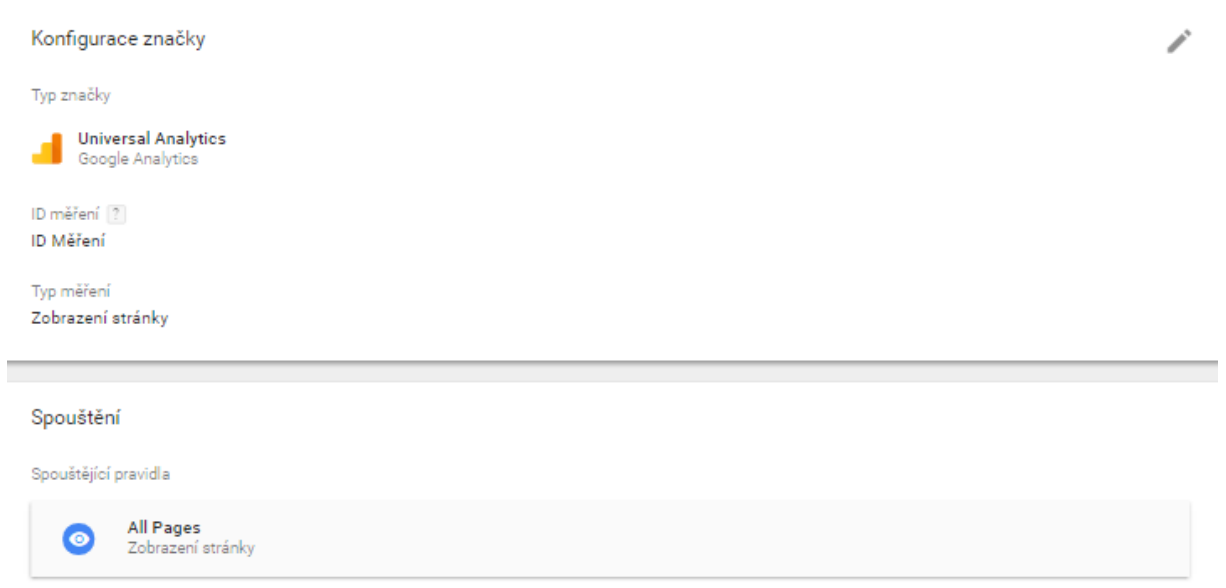

<span id="page-33-1"></span>**Obrázek 10: Měření zobrazení stránky v Google Tag Manager (Vlastní archiv autora, 2017)**

### <span id="page-33-0"></span>**4.1.5 Měření událostí**

Aby Google Tag Manager událost zaznamenal, je nutné nastavení spouštěcího pravidla typu *Vlastní událost*, kde je vyplněn vybraný název události odesílané do Google Tag Manager za pomocí datové vrstvy.

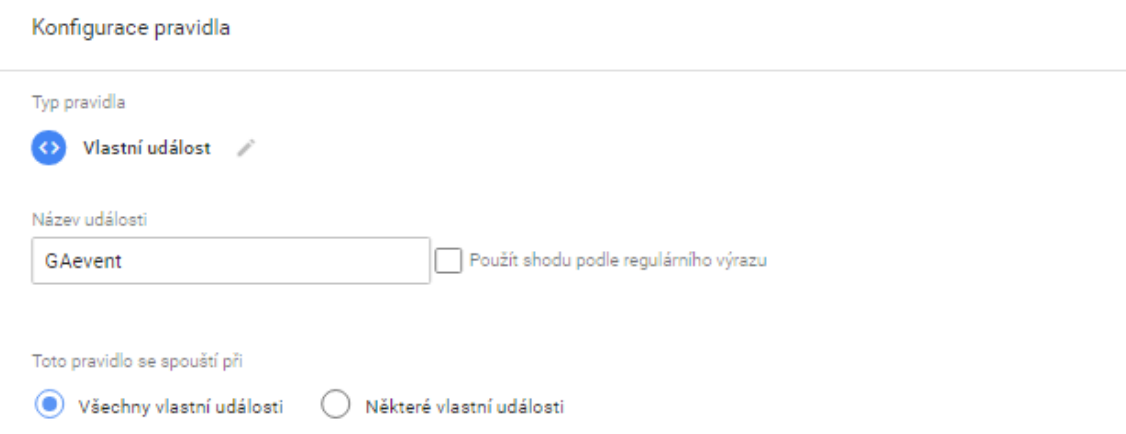

<span id="page-33-2"></span>**Obrázek 11: Nastavení spouštěcího pravidla pro odeslání události v Google Tag Manager (Vlastní archiv autora, 2017)**

Značka pro odesílání událostí do Google Analytics se liší od značky pro odesílání zobrazení stránky zejména polem pro hodnoty událostí, které byly zmíněny v předešlé části práce.

V případě měřené webové stránky byly hodnoty pro události vyplňovány pomocí DataLayer proměnných nastavených v Google Tag Manager, které vždy obsahují hodnotu odeslané události. Pro přehlednost jsou tyto proměnné doplněny o předponu "dl.". Posledním nastavením pro odeslání události do měřícího nástroje Google Analytics bylo spouštěcí pravidlo uvedené v předchozí části práce.

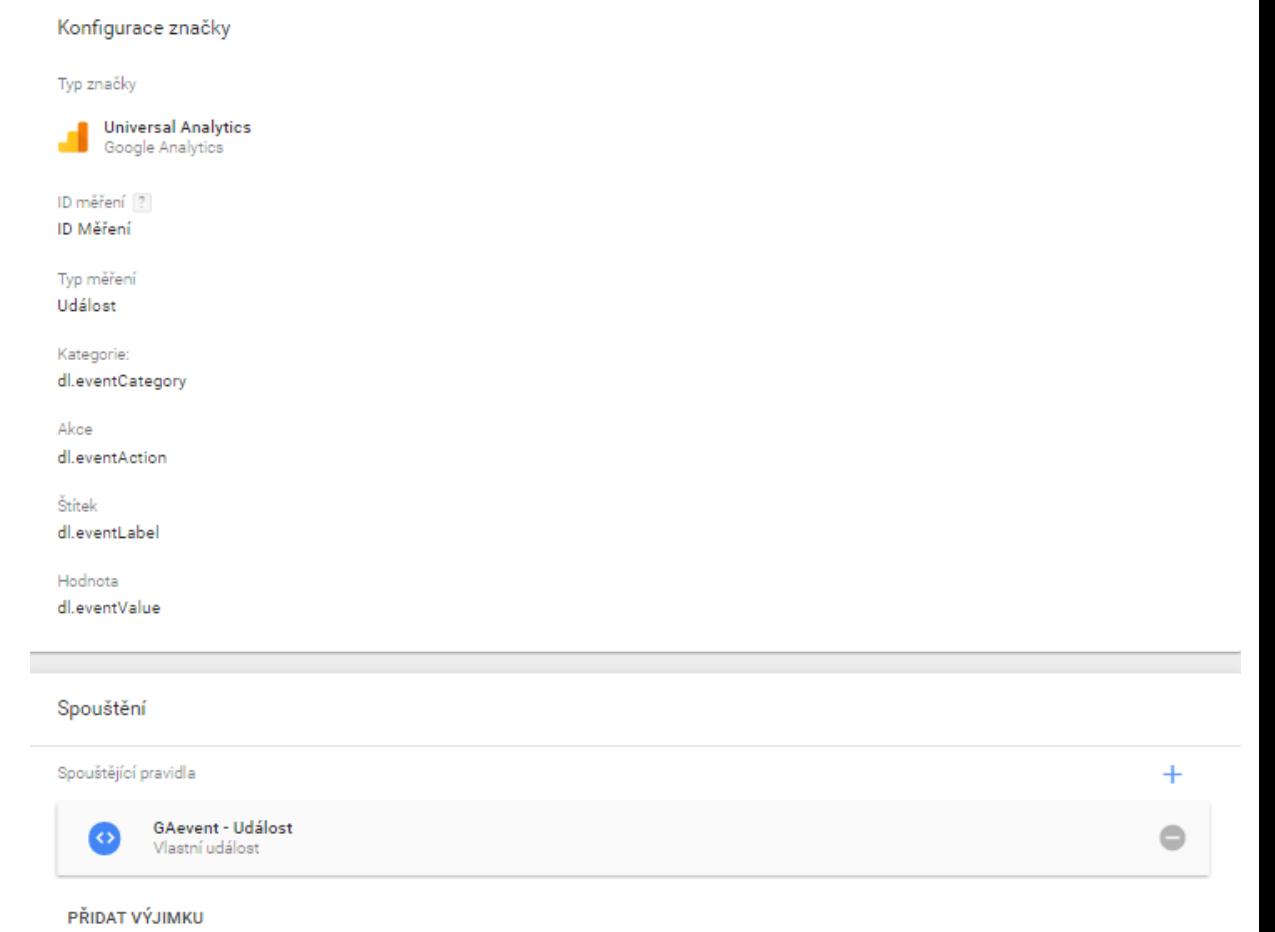

<span id="page-34-0"></span>**Obrázek 12: Nastavení značky událostí v Google Tag Manager (Vlastní archiv autora,** 

**2017)**

### <span id="page-35-0"></span>**4.2 Analýza návštěvnosti**

### <span id="page-35-1"></span>**4.2.1 Obecné informace**

Předmětem analýzy je webová stránka dodavatelské společnosti ochranných oděvů a ochranných příslušenství. Název této společnosti z důvodů ochrany interních dat nebude zveřejněn.

Nástroje využity k provedení analýzy jsou Google Analytics a Microsoft Excel 2016. Data pro vyhodnocení analýzy byla vybrána ze sledovaného období od 1.listopadu 2015 do 30.září 2016.

### <span id="page-35-2"></span>**4.2.2 Stanovení předpokladů**

Stanovení předpokladů nebo hypotézy jsou základními prvky každé analýzy, ať již webové či jiné. Stanovují se na základě očekávaných vzorců chování návštěvníků po prozkoumání webové stránky. V závěru budou jejich znění potvrzena, či vyvrácena na základě zjištěných informací z nástroje Google Analytics.

1. Uživatelé primárně vstupují přes stránky české mutace.

2. Následná cesta z titulní stránky bude silně roztříštěná mezi různé typy stránek, protože se zde nedostatečně pracuje s oblíbenými kategoriemi zboží, oblíbenými značkami atd.

3. Katalog navštěvují také lidé, kteří vyhledávají zboží podle čísla výrobku nebo jiného kódu.

4. Vzhledem k pomalému načítání stránek bude na stránkách s výpisem produktů velká míra okamžitého opuštění stránky.

5. Uživatelé by uvítali dělení produktů na dámské a pánské.

6. Tlačítko "Zpětná vazba" na stránce detailu produktu vede do sekce "Kontakty" na formulář "Otázka k produktu", což působí matoucně.

7. Uživatelé v rámci interního vyhledávání často vyhledávají informace k nákupu produktů.

8. Zakázková výroba jako jeden ze zásadních benefitů společnosti není dostatečně prezentován.

9. Sekce webové stránky "Služby" a "Kontakty" obsahují zbytečné rozcestníky, na kterých je úplně stejný obsah jako na následujících podstránkách. Uživatelé se pravděpodobně mezi tímto zanořeným obsahem dost pohybují a vracejí zpět.

10. Výše umístěný obsah bude více čtené než níže umístěný.

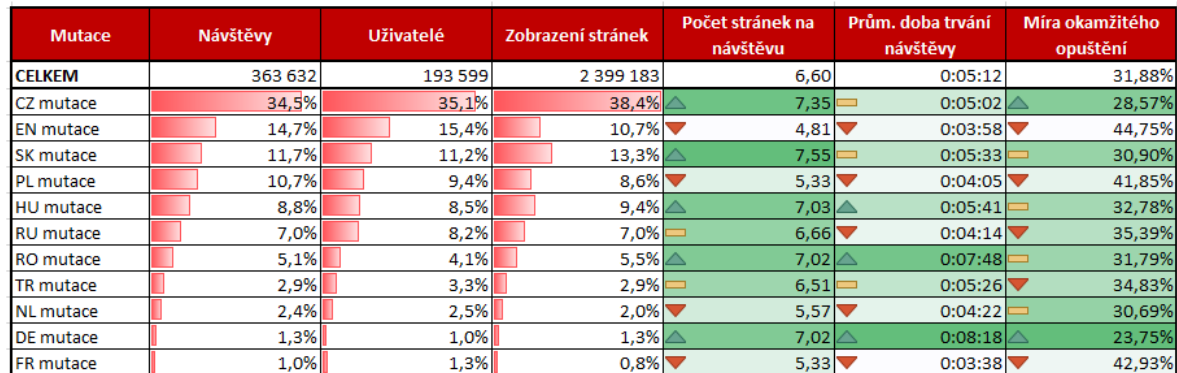

### <span id="page-36-0"></span>**4.2.3 Výkon jazykových mutací**

**Tabulka 1: Výkon jazykových mutací (Vlastní archiv autora, 2017)**

<span id="page-36-1"></span>Vybraná webová stránka je rozdělena na několik jazykových mutací. Dle nástroje Google Analytics je 50 % návštěvnosti rozděleno mezi českou a anglickou mutaci. Česká mutace oproti anglické vykazuje daleko vyšší kvalitu návštěv (nadprůměrné kvalitativní metriky, 1,5 krát kvalitnější oproti anglické). V tomto případě, byla kvalita návštěvy hodnocena pomocí třech metrik:

- 1. Počet stránek na návštěvu
- 2. Průměrná doba trvání návštěvy
- 3. Míra okamžitého opuštění

Z tohoto hlediska jsou nejméně kvalitní návštěvy ze stránek s anglickou, francouzskou, polskou a nizozemskou jazykovou mutací. Obecně návštěvníci východní Evropy dosahují vyšší kvality, než návštěvníci Evropy západní. Každá návštěva delší průměrně o 24 sekund.

### <span id="page-37-0"></span>**4.2.4 Akvizice návštěvníků**

### **Zdroje návštěv**

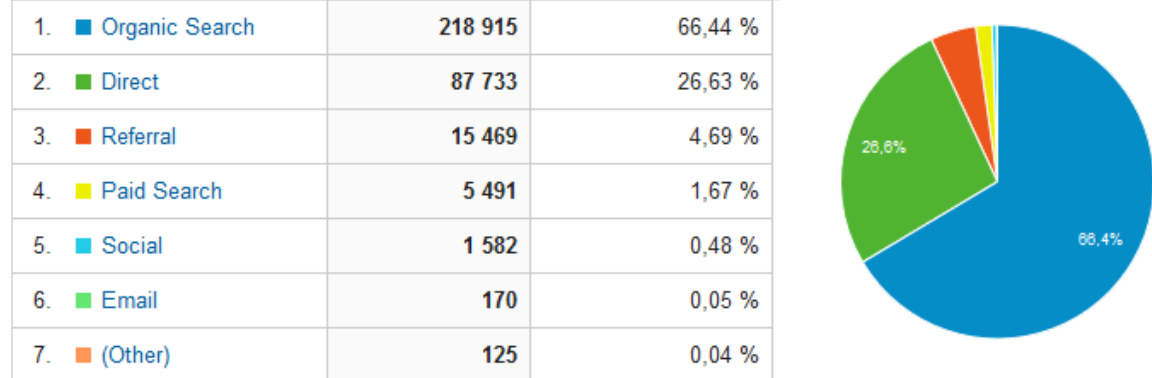

<span id="page-37-1"></span>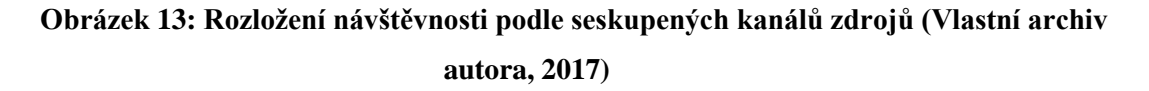

Nejdominantnějším zdrojem návštěv je organické vyhledávání. Tvoří až 2/3 veškeré návštěvnosti. Zbytek návštěvnosti je tvořen z 4/5 přímou návštěvností, 14 % odkazujícími stránkami, 5 % PPC inzercí a 1,4 % příchody přes sociální sítě.

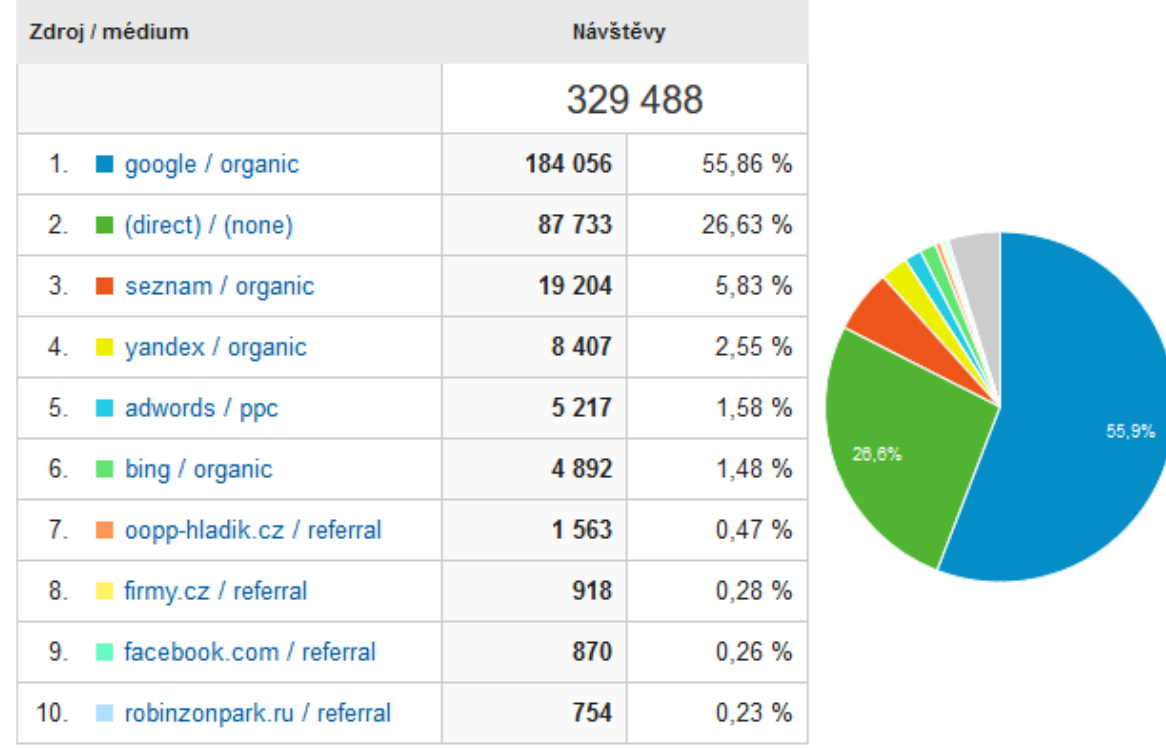

<span id="page-37-2"></span>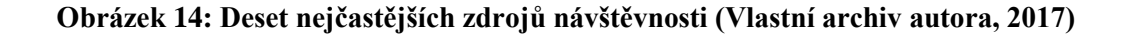

V rámci neplacené návštěvnosti přes vyhledávače je dominantním zdrojem Google s návštěvností 84 % za organické vyhledávání. To je způsobenou zejména skutečností, že Google indexuje 16 krát více stránek než Seznam, tuto informaci dodal SEO specialista měřené webové stránky.

Po vyloučení vyhledávačů pochází 79 % z přímé návštěvnosti, 14 % z odkazujících stránek (nejvlivnější odkazující stránky jsou popsány v následující části této práce), 5 % z PPC inzerce (99 % Google, 1 % Seznam) a 1,4 % ze sociálních stránek (80 % Facebook, 16 % LinkedIn).

### **Trend návštěvnosti**

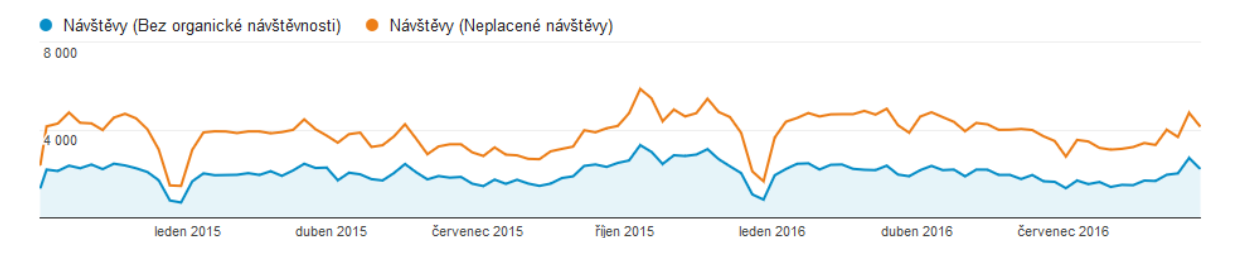

**Obrázek 15: Vývoj návštěvnosti v čase (Vlastní archiv autora, 2017)**

<span id="page-38-0"></span>Na grafu je patrný stabilní trend návštěvnosti. Vývoj neplacené návštěvnosti víceméně koresponduje s ostatními zdroji. Hlavní sezóna projektu je v předvánočním období. Přes vánoční svátky po začátek ledna je patrný vždy výrazný pokles oproti předchozímu období, konkrétně až o 60 %.

Největší aktivita na webové stránce je přes pracovní týden a víkend tvoří pouze 12 % veškeré návštěvnosti.

# **Nejvlivnější odkazové stránky**

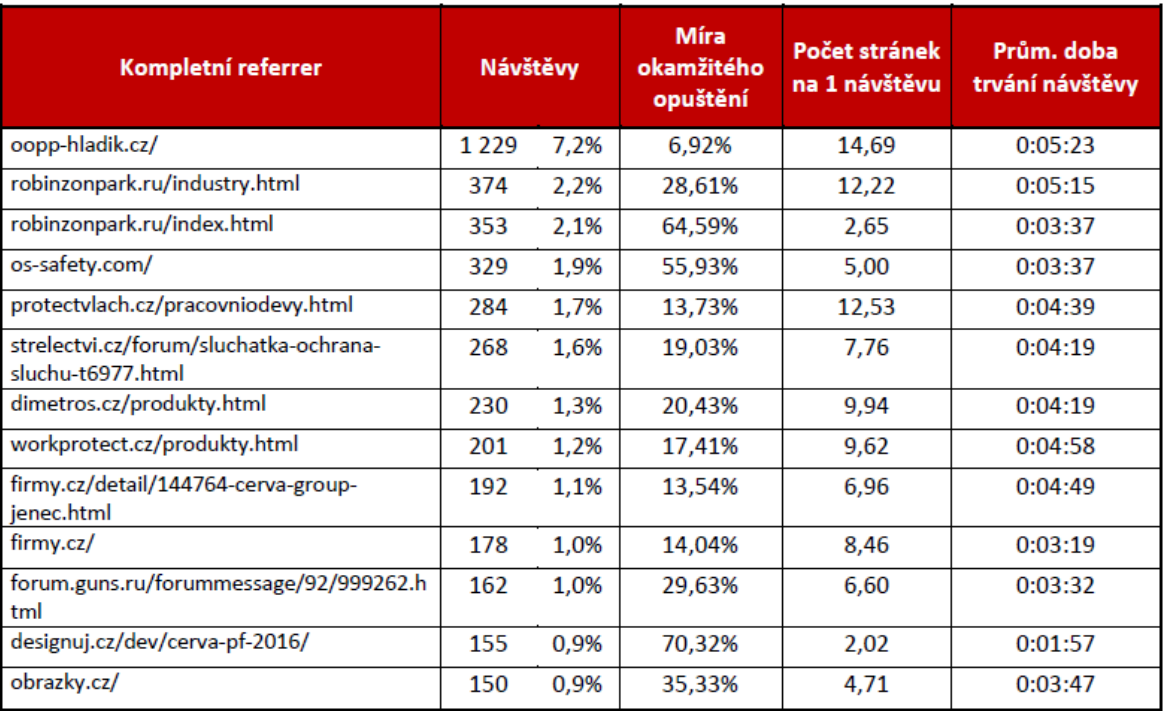

<span id="page-39-0"></span>**Obrázek 16: Nejvlivnější odkazující stránky podle návštěvnosti (Vlastní archiv** 

**autora, 2017)**

| Kompletní referrer                        | <b>Návštěvy</b> |      | Míra<br>okamžitého<br>opuštění | Počet stránek<br>na 1 návštěvu | Prům. doba<br>trvání návštěvy |
|-------------------------------------------|-----------------|------|--------------------------------|--------------------------------|-------------------------------|
| oopp-hladik.cz/                           | 1 2 2 9         | 7,2% | 6,92%                          | 14,69                          | 0:05:23                       |
| protectvlach.cz/pracovniodevy.html        | 284             | 1,7% | 13,73%                         | 12,53                          | 0:04:39                       |
| firmy.cz/detail/144764-cerva-group-       | 192             | 1,1% | 13,54%                         | 6,96                           | 0:04:49                       |
| jenec.html                                |                 |      |                                |                                |                               |
| strelectvi.cz/forum/sluchatka-ochrana-    | 268             | 1.6% | 19,03%                         | 7,76                           | 0:04:19                       |
| sluchu-t6977.html                         |                 |      |                                |                                |                               |
| firmy.cz/                                 | 178             | 1,0% | 14,04%                         | 8,46                           | 0:03:19                       |
| firmy.cz/detail/2394858-cerva-group-brno- | 142             | 0.8% | 9,86%                          | 9,82                           | 0:03:17                       |
| slatina.html                              |                 |      |                                |                                |                               |
| workprotect.cz/produkty.html              | 201             | 1,2% | 17,41%                         | 9,62                           | 0:04:58                       |
| dimetros.cz/produkty.html                 | 230             | 1,3% | 20,43%                         | 9,94                           | 0:04:23                       |
| app.cz/ocharanne-pomucky                  | 120             | 0,7% | 10,83%                         | 11,41                          | 0:04:20                       |
| rumed.hu/munkavedelem/vedolabbelik        | 147             | 0,9% | 14,97%                         | 8,56                           | 0:03:46                       |
| oopp-hladik.cz/kontakty/                  | 102             | 0,6% | 7,84%                          | 12,45                          | 0:03:59                       |
| blyth.cz/                                 | 121             | 0,7% | 14,88%                         | 4,00                           | 0:05:57                       |

<span id="page-40-0"></span>**Obrázek 17: Nejkvalitnější odkazující stránky řazené váženě dle okamžité míry opuštění (Vlastní archiv autora, 2017)**

### **Mobilní návštěvnost**

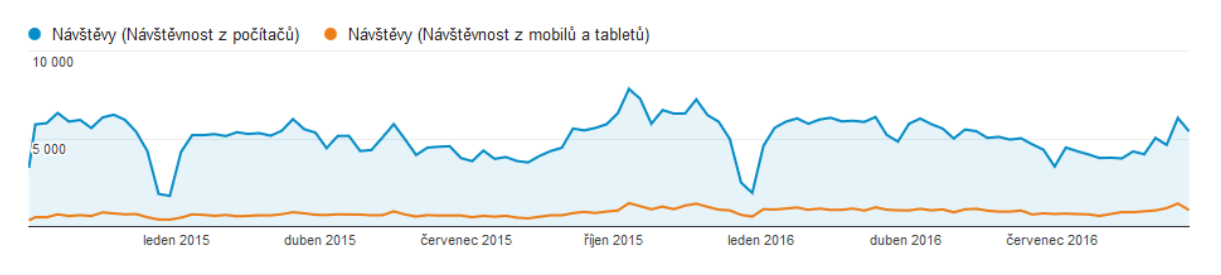

**Obrázek 18: Vývoj návštěvnosti z různých zařízení v čase (Vlastní archiv autora, 2017)**

<span id="page-40-1"></span>V rámci desktopů je patrná stabilní návštěvnost s mírný meziročním nárůstem přibližně o 8 %. Trend z mobilů a tabletů je meziročně rostoucí. Tablety meziročně povýší o 28 % a mobily povýší o 57 %.

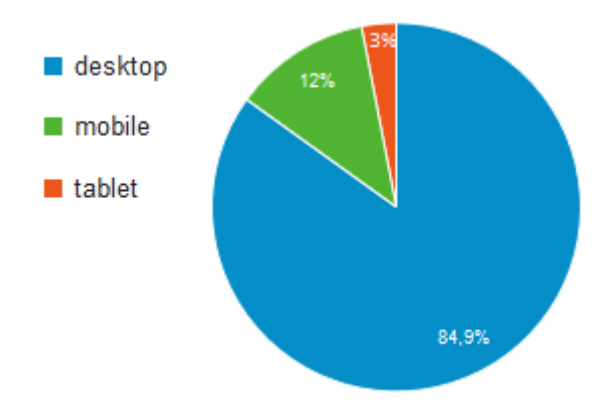

<span id="page-41-0"></span>**Obrázek 19: Podíl mobilních zařízení na celkové návštěvnosti (Vlastní archiv autora,** 

Míra okamžitého opuštění Počet stránek na 1 Prům, doba trvání návštěvy % nových návštěv (?) Kategorie zařízení ( návštěvu 51,69 % 30,80 % 7,03 00:05:25 Prům. pro výběr dat:<br>51,67 % (0,04 %) Prům. pro výběr dat:<br>30,80 % (0,00 %) Prům. pro výběr dat: 7,03<br>(0,00 %) Prům. pro výběr dat:<br>00:05:25 (0,00 %) 49.03% 29.20%  $00:05:45$ desktop  $7.11$ 1. 42,85%  $\overline{2}$ mobile 68,70% 6,03  $00:02:57$ tablet 69,86 % 34,87 % 8,42 00:04:03 3

**2017)**

#### **Obrázek 20: Kvalita návštěvnosti z mobilních zařízení (Vlastní archiv autora, 2017)**

<span id="page-41-1"></span>Mobilní zařízení, tedy mobilní telefony a tablety tvoří necelou šestinu všech návštěv. Z toho mobilní telefony přivádí 4 krát více návštěv než tablety. Mobilní telefony vykazují daleko méně kvalitní návštěvnost. Konkrétně vykazuje o 91 % horší míru okamžitého opuštění. Na desktopech odchází po zhlédnutí jediné stránky 1/3 uživatelů, na mobilních telefonech 43 % uživatelů. Také si každý uživatel zobrazí o stránku méně než je průměr a stráví na webové stránce průměrně o 2:30 minut kratší dobu.

Tuto skutečnost podporuje výsledek analýzy z nástroje PageSpeed Tools Insights od společnosti Google, kde jsou stránky ohodnoceny body od 0 do 100 dle jejich rychlosti a míry optimalizace pro mobilní zařízení a desktopy. Stránky s body nad 85 jsou považovány za optimalizované a není potřeba žádných větších úprav. Měřená webová stránka vykazuje pro mobilní zařízení 40 bodů ze 100. Tento výsledek je tedy považován za nedostatečný. Hlavní příčiny těchto nedostatků jsou:

1. Špatná optimalizace obrázků

- 2. Nevyužití načítání stránky do mezipaměti
- 3. Některé JavaScriptové kódy a CSS styly blokují rychlé vykreslení stránky
- 4. Poměrně dlouhá serverová odezva

Dalším krokem analýzy mobilních zařízení na webové stránce je využití testu použitelnosti pro mobilní zařízení, též od společnosti Google. Stránka tímto testem byla vyhodnocena jako správně optimalizována pro mobilní telefony. Avšak tento test zahrnuje pouze několik faktorů, jako je např. použití obsahu Flash, konfigurace oblasti zobrazení neboli implementace značky meta viewport, responsibilitu, příliš malý text nebo vzdálenost dotykových prvků a je tedy velmi obecný.

### <span id="page-42-0"></span>**4.2.5 Obsah**

#### **Všechny stránky**

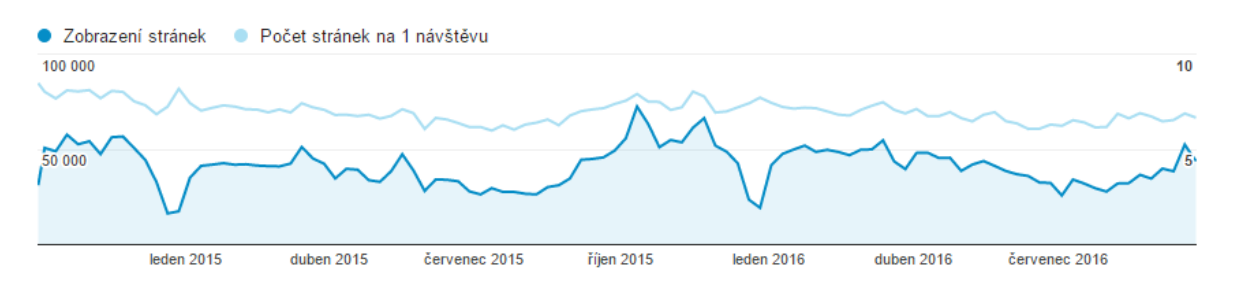

#### **Obrázek 21: Vývoj počtu zobrazení stránek v čase (Vlastní archiv autora, 2017)**

<span id="page-42-1"></span>Meziročně návštěvnost vzrostla o 13 % a počet zobrazených stránek vzrostl o 11 %.

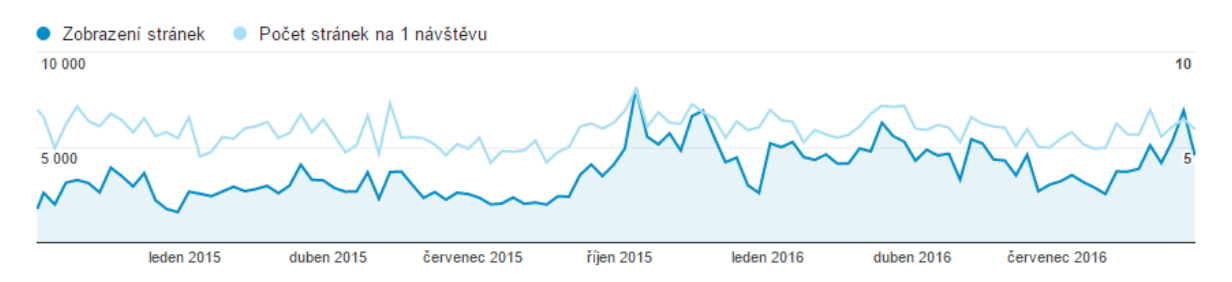

**Obrázek 22: Vývoj počtu zobrazení stránek mobilní návštěvnosti v čase (Vlastní archiv autora, 2017)**

<span id="page-42-2"></span>V rámci mobilních návštěv je možné pozorovat rostoucí trend zobrazení stránek. K výraznému skoku došlo od 20. 9. 2016. Návštěvnost z mobilů od tohoto data vzrostla o 52 %, počet zobrazení stránek kopíruje trend nadproporciálně o 64 %, tj. zobrazované stránky rostou rychleji než objem návštěvnosti. Každá návštěva si tedy zobrazí průměrně více stránek, než tomu bylo předtím. Zásadnější je zjištění, že vedle zvýšeného zájmu o obsah došlo i k vysokému nárůstu počtu unikátních vstupních stránek o 47 %. Předpokladem je, že tato skutečnost může být způsobena tvorbou nového obsahu, větší počet indexovaných URL adres, přechod na responzivní design apod.

| Typ stránky                                   | Zobrazení stránek | Míra okamžitého<br>opuštění | Procento odchodů | Prům. doba na<br>stránce | <b>Vstupy</b> |
|-----------------------------------------------|-------------------|-----------------------------|------------------|--------------------------|---------------|
| <b>CELKEM</b>                                 | 2 2 9 6 6 8 2     | 31,9%                       | 14,4%            | 0:00:52                  | 329488        |
| stránky kategorií                             | 1 1 3 6 4 2 3     | 27,3%                       | 6,6%             | 0:00:29                  | 56941         |
| detaily produktů                              | 570897            | 51,9%                       | 23,9%            | 0:01:41                  | 87565         |
| titulní stránka                               | 191380            | 19,0%                       | 20,2%            | 0:00:50                  | 130 111       |
| stránky s výsledky hledání                    | 171870            | 20,3%                       | 8,5%             | 0:00:57                  | 11528         |
| informační stránky (o nás, služby, aktuality) | 72712             | 53,1%                       | 2,3%             | 0:00:57                  | 10 150        |
| kontakty                                      | 67460             | 35,4%                       | 31,7%            | 0:01:07                  | 19029         |
| prodejci                                      | 67 143            | 68,4%                       | 34,3%            | 0:01:41                  | 3 2 3 4       |

**Tabulka 2: Výkon obsahu dle typově příbuzných stránek (Vlastní archiv autora, 2017)**

<span id="page-43-0"></span>Stránky kategorií a detailů produktů jsou nejzobrazovanějším obsahem, kdy kategorie jsou dvakrát zobrazovanější než samotné karty produktů. Nejčastější vstupní stránkou jsou ze 40 % titulní stránky. 83 % návštěv začíná na titulní stránce, nebo v katalogu produktů v následujícím poměru: titulní stránka (3) : detail produktů (2) : výpis kategorií (1,3).

Uživatelé stráví nejvíce času na stránkách s informacemi o produktech, prodejcích a kontaktech. Méně času pak stráví na stránkách typu rozcestníků, jako jsou titulní stránka či výpisy kategorií.

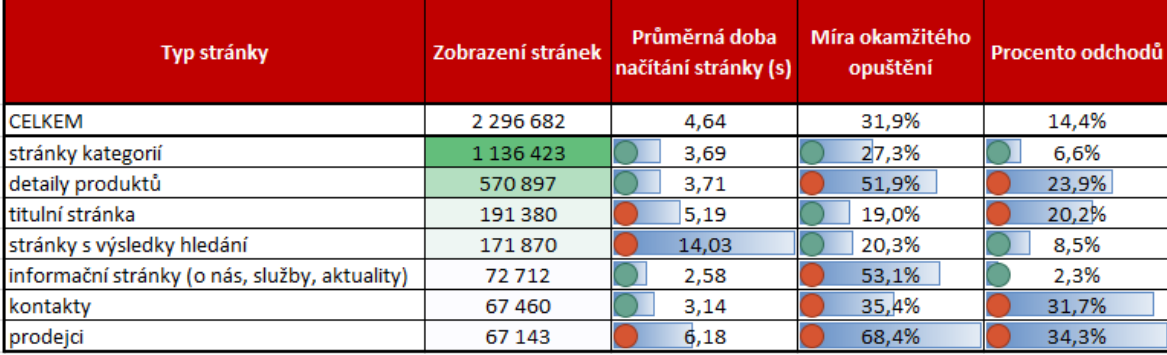

#### **Rychlost načítání obsahu**

<span id="page-43-1"></span>**Tabulka 3: Rychlost načítání skupin stránek (Vlastní archiv autora, 2017)**

Je vidět přímá závislost mezi dobou načítání stránek a mírou odchodů. U stránek s nadprůměrnou dobou načítání jako je titulní stránka, stránka prodejců či výsledků hledání je nejvyšší míra odchodů. To se též projevilo v kvalitě návštěv u mobilních zařízení v předchozí kapitole.

Vyšší míra opuštění je přirozená pro stránky typu prodejci či kontakt, kdy stránky kontaktu jsou pro většinu uživatelů dostačujícím zdrojem informací pro kontakt či sídlo firmy, a proto vyšší míra opuštění zde není nežádoucí. V rámci stránky prodejců dochází až k 33 % pomalejšímu načítání. To se odráží ve vyšší míře opuštění během návštěv, ale i nejvyšší míře okamžitého opuštění ve výši 68 %.

Stránky s detaily produktů mají nadprůměrnou délku načítání. Konkrétně o 1 minutu a 41 sekundu lepší než průměrná hodnota délky načítání stránky. Míra odchodů u pomalu načítaných stránek produktů je až o 20 % vyšší.

V rámci stránek výpisu produktů byla zjištěna výrazná závislost mezi dobou načítání a mírou odchodů. Paradoxně pomalu načítané stránky mívají nižší míru odchodů.

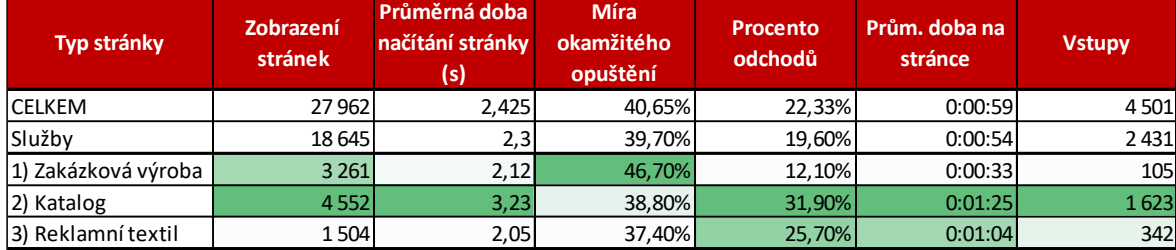

### <span id="page-44-0"></span>**4.2.6 Stránky služeb**

### **Tabulka 4: Výkon obsahu sekce Služby (Vlastní archiv autora, 2017)**

<span id="page-44-1"></span>O sekci "Služby" jeví zájem méně než 1 % návštěv. V rámci sekce se nachází zbytečný rozcestník na podsekce, které jen duplikují obsah mateřské složky. Že je to matoucí, dosvědčuje procentuální rozložení zobrazení podsekcí vůči celé sekci. Za vstupy tvoří podsekce 85 % a za zobrazení stránek pouze 50 %. Z toho vyplývá, že uživatelé si potřebné informace přečtou v rámci 1. úrovně zanoření a už nepotřebují nahlížet do podrobnějších podsekcí.

Nejméně vstupů bylo přes "Zakázkovou výrobu" ve výši 4,3 %. Z těchto návštěvníků pokračovalo v návštěvě pouze 53 %. Z těch pokračujících na stránce strávili pouze 33 sekund. Stránka, i když je v menu výše, byla zobrazována o 40 % méně než "Katalog". Z těchto dat vyplývá, že úroveň kategorie "Zakázková výroba" je méně prezentována než "Katalog". I přesto, že se jedná o výhodu oproti konkurenci.

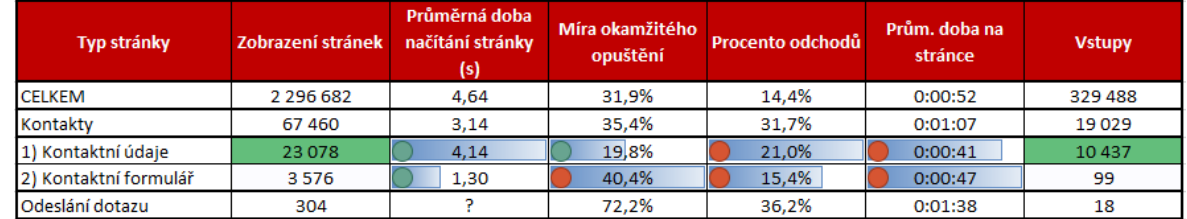

#### <span id="page-45-0"></span>**4.2.7 Stránky kontaktů**

#### **Tabulka 5: Výkon obsahu sekce "Kontaktů" (Vlastní archiv autora, 2017)**

<span id="page-45-3"></span>Při srovnání podsekcí "Kontaktní údaje" a "Kontaktní formulář" vidíme, že "Kontaktní údaje" jsou 6 - 7 krát zobrazovanější, a dokonce až 102 krát více jimi návštěvy začínají. Průměrná doba na stránce "Kontaktní údaje" je o 6 sekund kratší než v případě "Kontaktního formuláře", ale stále je podprůměrná.

V rámci "Kontaktního formuláře" je nadprůměrná míra okamžitého opuštění. Každý 2. - 3. návštěvník, který zde návštěvu začne, v návštěvě nepokračuje. Z těch, co v návštěvě pokračovalo, odeslalo během návštěvy dotaz ve 28 % případů.

### <span id="page-45-1"></span>**4.2.8 Konverzní poměr odeslání formuláře**

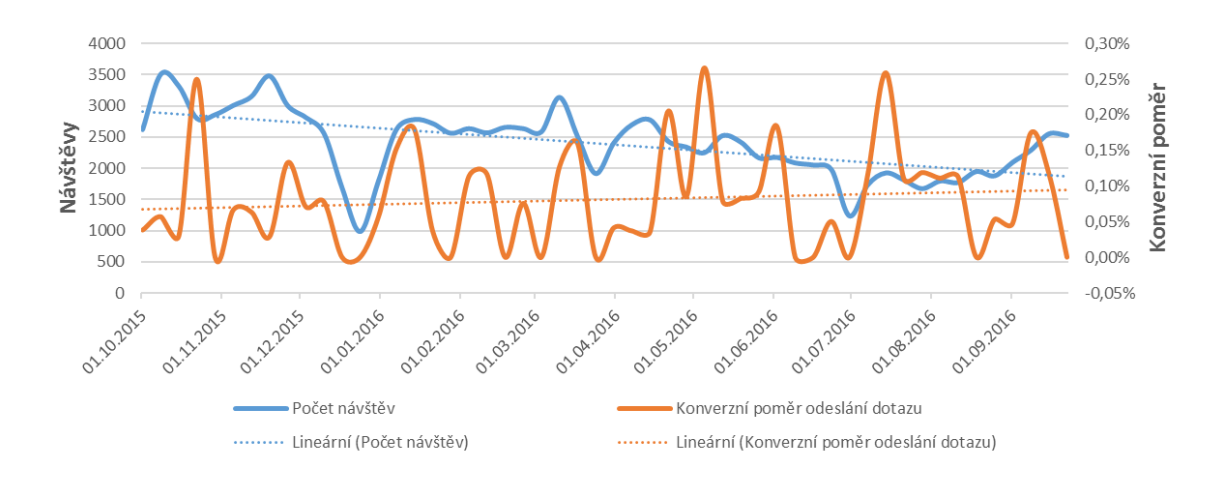

<span id="page-45-2"></span>**Obrázek 23: Spojnice trendu návštěv a míry odeslání dotazu přes kontaktní formulář (Vlastní archiv autora, 2017)**

Kontaktní formulář odešle 0,07 % návštěvníků webové stránky, tedy přibližně každý 1 400. návštěvník. Vizuálně by se mohlo zdát, že návštěvy mají klesající trend. To je však způsobeno faktem, že zde jsou vybrána data z období počátku sezóny. Při zahrnutí delšího časového období a více sezón má návštěvnost rostoucí trend. Ochota návštěv aktivně odeslat dotaz je rostoucí.

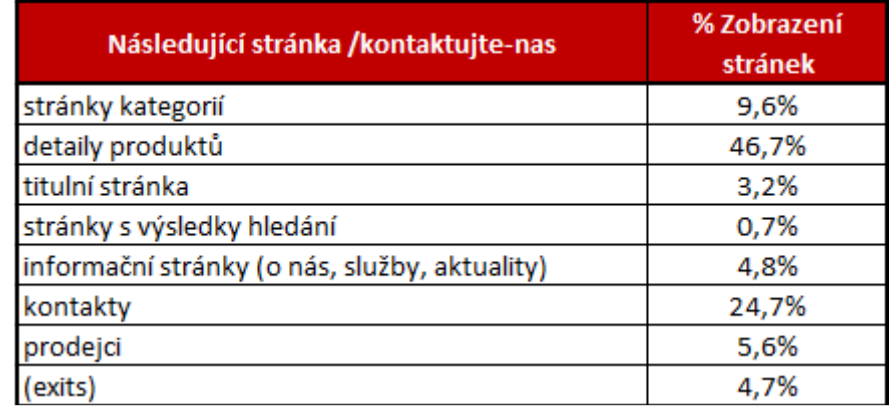

# <span id="page-46-0"></span>**Tabulka 6: Následující trasa stránek pro kontakty/kontaktujte-nas (Vlastní archiv autora, 2017)**

Kontaktnímu formuláři před odesláním nejčastěji předcházel detail produktu. V 24,7 % případů jiná stránka kontaktů, v necelých 10 % stránky kategorií.

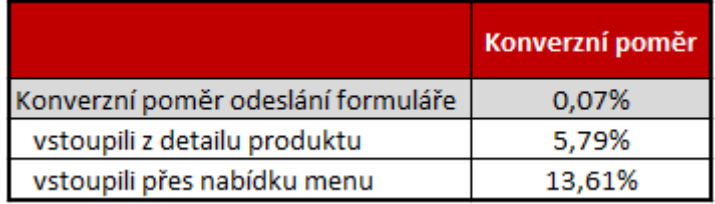

### <span id="page-46-1"></span>**Tabulka 7: Míra odeslání formuláře na základě předchozího kroku (Vlastní archiv autora, 2017)**

Ochota vyplnit a odeslat formulář je 2,4 krát silnější v případě, že uživatel vstoupil do kontaktního formuláře přes menu. Návštěvy, které vstoupily do formuláře přes nabídku menu, odeslaly formulář v necelých 14 % případů, zatímco v rámci tlačítka "Zpětná vazba" v detailu produktů jen v necelých 6 % případů. To je ovlivněno pravděpodobně matoucí textací tlačítka "Zpětná vazba", kdy je možné, že uživatel očekával něco jiného.

### <span id="page-47-0"></span>**4.2.9 Interní vyhledávání**

Interní vyhledávání v rámci české mutace využívá 21 % všech návštěv. V ostatních mutacích je stejný podíl, proto se blíže budeme zabývat jen českou verzí.

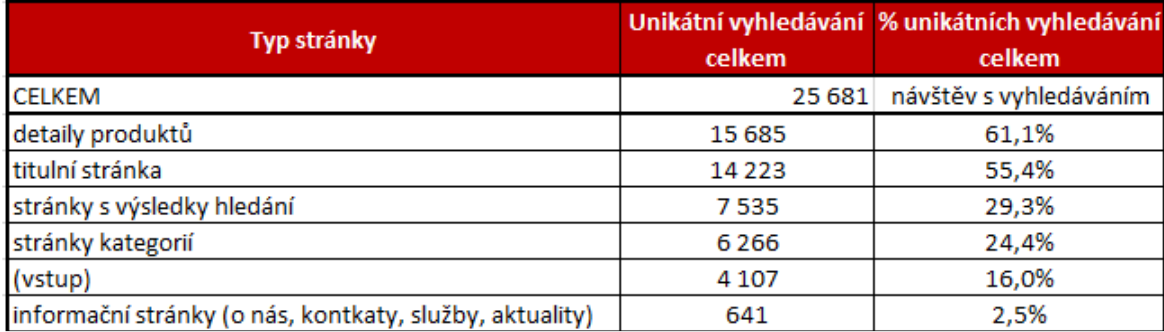

#### **Tabulka 8: Na jakých stránkách se vyhledává nejvíce (Vlastní archiv autora, 2017)**

<span id="page-47-1"></span>61 % návštěv, které využily interní vyhledávání, tak učinili skrze stránky s detailem produktu, 55 % skrze titulní stránku a 24 % skrze výpisy produktů. V rámci detailů produktů se vyhledávalo 2,5 krát více než ve výpisech a o 9 % více než na titulní stránce. 29 % vyhledávajících návštěv znovu upřesnilo hledání. 17 % interního vyhledávání bylo vstupní stránkou za organické vyhledávání. Vstupy do stránek vyhledávání byly zejména na konkrétní řad produktů a značky. Je zde tedy potenciál na vytvoření zajímavější vstupní stránky než té s výsledky vyhledávání.

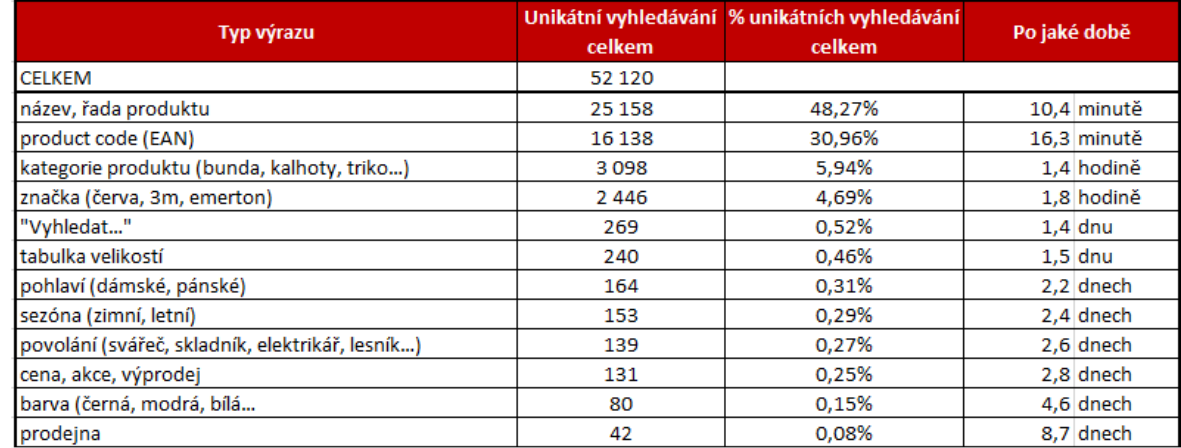

<span id="page-47-2"></span>**Tabulka 9: Klasifikační analýza dotazů interního vyhledávání (Vlastní archiv autora, 2017)**

79 % všech dotazů se týkalo konkrétních produktů, tedy konkrétních názvů či kódů. Konkrétní název zadávali uživatelé o 56 % častěji než EAN kód. 6 % dotazů zahrnovalo

kategorii produktů, 5 % kombinaci se značkou a 84 % zadávaných názvů bylo jednoslovných.

Každých 36 hodin některý z uživatelů vyhledává slova týkající se velikostí. Každý druhý až třetí den některý z návštěvníků hledá vhodnost dle pohlaví, práce (pro elektrikáře, svářeče, lesníky apod.) či sezóny a dotazy spojené s cenou produktů. Dotazy na barvu či konkrétní prodejny se hledaly pouze okrajově.

### <span id="page-48-0"></span>**4.2.10 Titulní stránka**

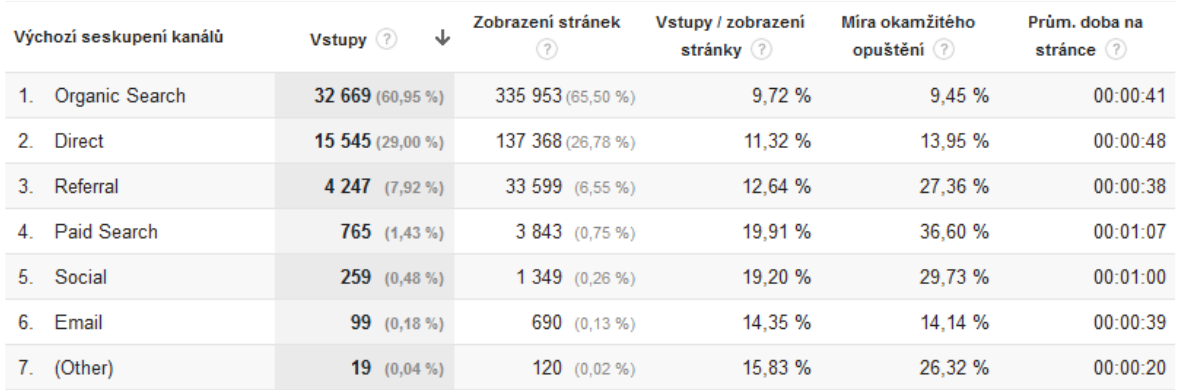

### **Zdroje vstupů na titulní stránku**

## <span id="page-48-1"></span>**Tabulka 10: Přehled zobrazení stránek a vstupů, pokud česká mutace titulní stránky je vstupní stránkou (Vlastní archiv autora, 2017)**

7 z 10 vstupů na českou mutaci titulní stránky pochází z neplaceného vyhledávání, kdy přibližně 90 % návštěvníků v návštěvě pokračuje a zobrazí si další stránku. Neplacené návštěvy však stráví na stránce méně času než placená návštěvnost.

| Výchozí seskupení kanálů | ↓<br>Vstupp(?)          | Zobrazení stránek<br>$\left( 2\right)$ | Vstupy / zobrazení<br>stránky (?) | Míra okamžitého<br>opuštění (?) | Prùm, doba na<br>stránce (?) |
|--------------------------|-------------------------|----------------------------------------|-----------------------------------|---------------------------------|------------------------------|
| Organic Search<br>1.     | <b>73 168</b> (56.24 %) | 688 566 (60.17 %)                      | 10.63 %                           | 15.32 %                         | 00:00:48                     |
| Direct<br>2              | 46 370 (35,64 %)        | 379 400 (33.16 %)                      | 12.22 %                           | 22.56 %                         | 00:00:52                     |
| Referral<br>3.           | 8 588 (6,60 %)          | 64 104 (5.60 %)                        | 13.40 %                           | 29.12 %                         | 00:00:39                     |
| <b>Paid Search</b><br>4. | <b>1 231</b> $(0.95\%)$ | 7 600 (0.66 %)                         | 16.20 %                           | 27.05 %                         | 00:01:11                     |
| Social<br>5.             | 635 $(0.49\%)$          | $3805(0,33\%)$                         | 16.69 %                           | 30.39 %                         | 00:00:53                     |
| Email<br>6.              | $99(0.08\%)$            | 690 (0.06 %)                           | 14.35 %                           | 14.14 %                         | 00:00:39                     |
| (Other)                  | $20$ (0.02 %)           | $150$ (0,01 %)                         | 13.33 %                           | 25.00 %                         | 00:00:20                     |

<span id="page-48-2"></span>**Tabulka 11: Přehled zobrazení stránek a vstupů, pokud jakákoli titulní stránka je** 

**vstupní stránkou (Vlastní archiv autora, 2017)**

V případě rozšíření o titulní stránky ostatních mutací je patrné, že z neplaceného vyhledávání se oproti čistě české mutaci vstupuje menším poměrem, tj. necelých 57 % oproti české mutaci, na kterou se vstupuje z 90 % skrze neplacené vyhledávání. Míra okamžitého opuštění za všechny zdroje je o necelá 4 % vyšší než pouze v případě, kdy vstupní stránku je česká mutace titulní stránky.

Obecně se na titulní stránku vstupuje neboli začíná návštěva až v trojnásobném poměru než se opouští neboli návštěva končí.

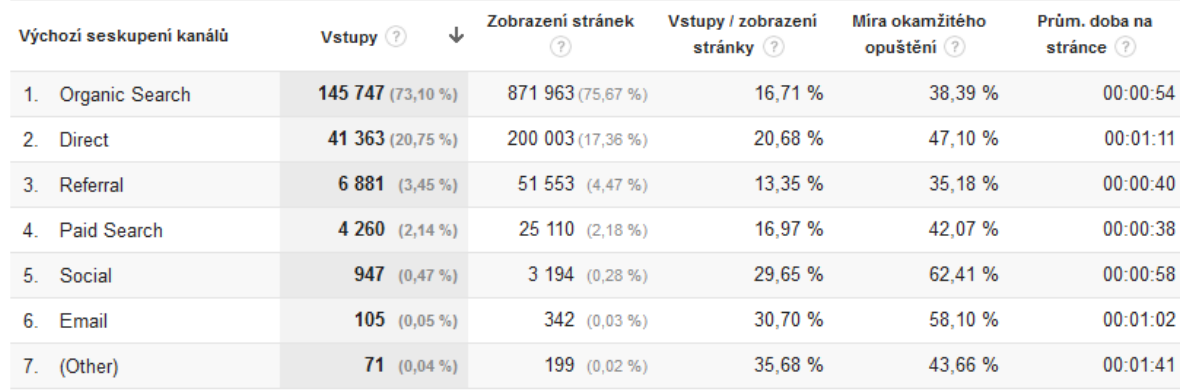

## <span id="page-49-0"></span>**Tabulka 12: Přehled zobrazení stránek a vstupů, pokud titulní stránka není vstupní stránkou (Vlastní archiv autora, 2017)**

V případě, kdy titulní stránka není vstupní stránkou, je míra okamžitého opuštění až dvojnásobná. Uživatelé, kteří nevstoupili skrze titulní stránku, daleko častěji v návštěvě pokračují a na každé stránce stráví průměrně o 7 sekund déle. To je pravděpodobně způsobeno tím, že pokud nezačnou titulní stránkou, ocitají se již na stránkách s obsahem, do kterého se hned začtou a stráví na jednotlivých stránkách v průměru o to více času. Případně najdou to co, hledají a v návštěvě již nepokračují.

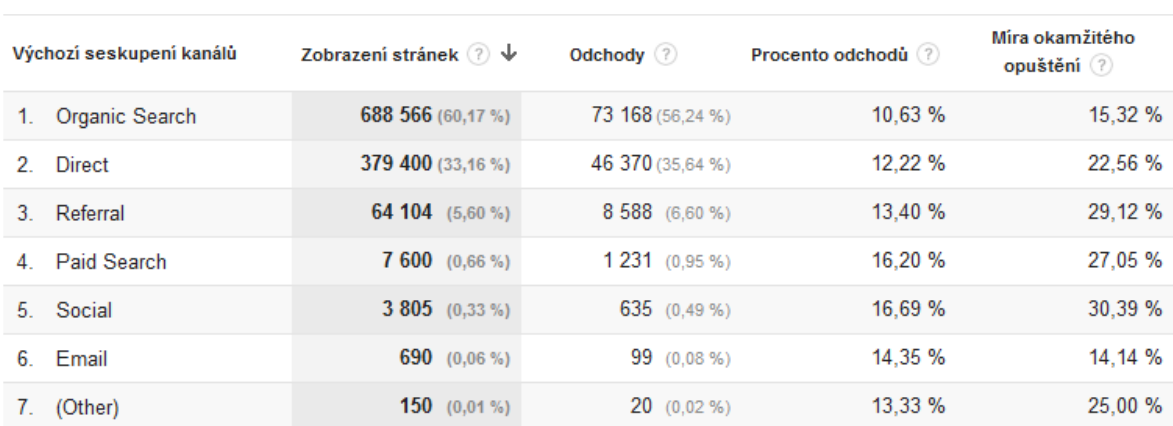

### **Zdroje odchodů z titulní stránky**

## <span id="page-50-0"></span>**Tabulka 13: Přehled odpadovosti seskupení kanálů, pokud titulní stránka je vstupní stránkou (Vlastní archiv autora, 2017)**

Nejvyšší míra okamžitého opuštění titulní stránky je v rámci sociálních sítí, odkazujících stránek a placené inzerce. Naopak nejnižší míra okamžitého opuštění titulní stránky je v rámci emailingu, což je pro tento zdroj typické, jelikož přivádí kvalitní návštěvnost. Větší podíl odchodů k zobrazeným stránkám je v rámci přímé návštěvnosti a odkazujících stránek.

### **Nejčastější trasa pokračování**

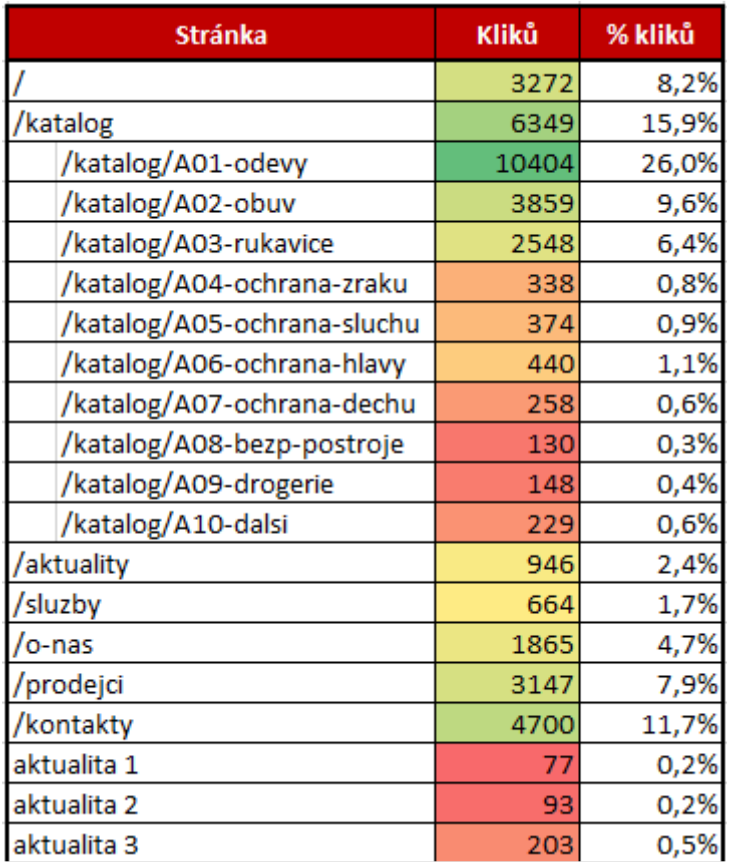

## <span id="page-51-0"></span>**Tabulka 14: Tabulka četností kliků na odkazy na CZ titulní stránce (Vlastní archiv autora)**

Uživatelé se v rámci titulní stránky zaměřují zejména na odkazy hlavního menu. 52,5 % všech kliků náleží odkazům na hlavních položkách v menu. 46,7 % kliků náleží jednotlivým položkám katalogu a necelé 1 % kliků aktualitám. O 63 % více uživatelé klikali na nabídku oděvů než na obecnou položku "Katalog".

| <b>Stránka</b>              | Kliků z/ | Kliky z /katalog | Kliky z /vysledky-<br>hledani |
|-----------------------------|----------|------------------|-------------------------------|
| /katalog/A01-odevy          | 10 4 04  | 6402             | 931                           |
| /katalog/A02-obuv           | 3859     | 2476             | 485                           |
| /katalog/A03-rukavice       | 2548     | 1303             | 392                           |
| /katalog/A04-ochrana-zraku  | 338      | 369              | 69                            |
| /katalog/A05-ochrana-sluchu | 374      | 273              | 44                            |
| /katalog/A06-ochrana-hlavy  | 440      | 312              | 83                            |
| /katalog/A07-ochrana-dechu  | 258      | 232              | 48                            |
| /katalog/A08-bezp-postroje  | 130      | 150              | 18                            |
| /katalog/A09-drogerie       | 148      | 159              | 13                            |
| /katalog/A10-dalsi          | 229      | 414              | 77                            |

**Tabulka 15: Tabulka četností kliků na odkazy submenu (Vlastní archiv autora, 2017)**

<span id="page-52-1"></span>V rámci submenu katalogu uživatelé klikají v sestupném pořadí zleva doprava, což je z hlediska UX správně. Každý 4. návštěvník, který si zobrazil titulní stránku, zároveň na titulní stránce využil interní vyhledávání. Je možné, že v navigaci nenašli, co hledali. V 20 % uživatelé zadávali číselný kód produktu, v 68 % pak jednoslovné dotazy.

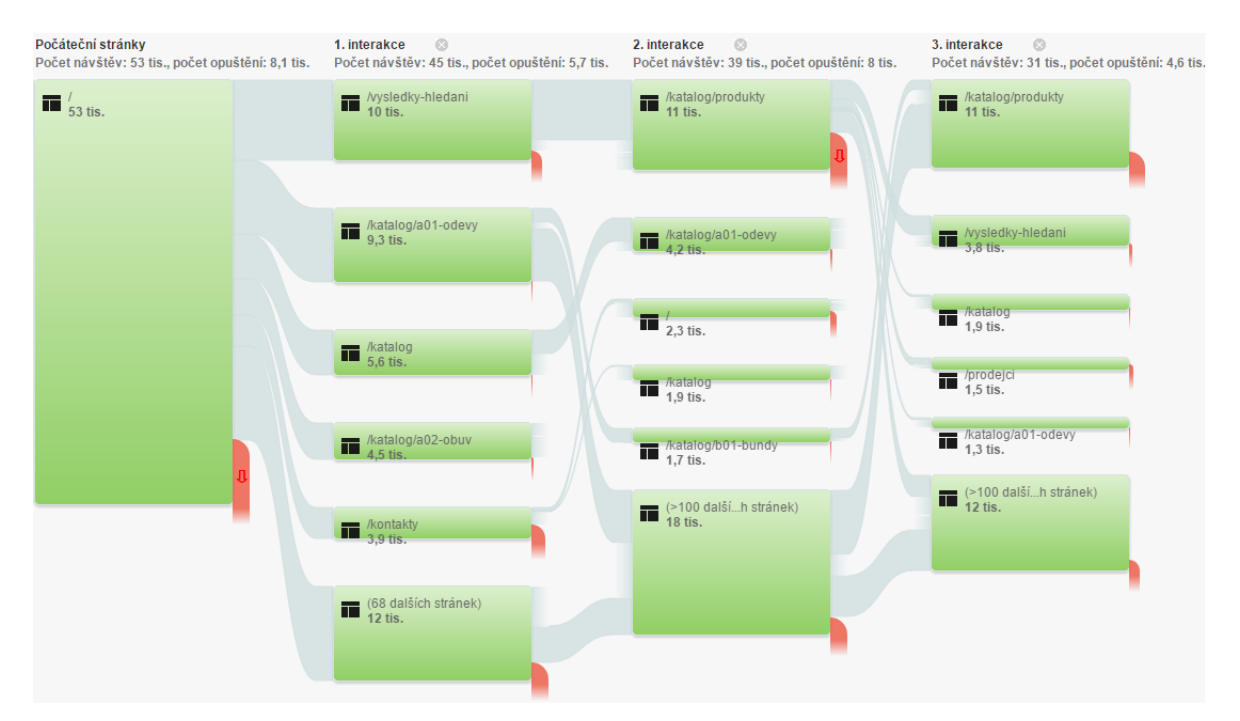

**Obrázek 24: Trasa uživatele, který vstoupil přes titulní stránku a pokračoval v zobrazení dalších stránek (Vlastní archiv autora, 2017)**

<span id="page-52-0"></span>22% pokračujících návštěv na titulní stránce využilo interní vyhledávání. Dále si uživatelé po titulní stránce zobrazily tyto stránky:

- 1. 12% z pokračujících návštěv si zobrazilo stránku /katalog
- 2. 20% z pokračujících návštěv si zobrazilo stránku /katalog/01-odevy
- 3. 10% z pokračujících návštěv si zobrazilo stránku /katalog/a02-obuv
- 4. 8,7 % z pokračujících návštěv si zobrazilo stránku /kontakty

3/4 uživatelů z výsledků vyhledávání následně pokračovalo na stránku /katalog/produkty a 1/2 návštěv z /katalogu pokračovalo do podkategorie /katalog/01 odevy.

Z toho vyplývá, že z titulní stránky jsou nejčastěji tři scénáře:

- 1. uživatelé pokračují do katalogu přes hlavní menu a submenu,
- 2. využijí interní vyhledávání, ze kterého následně většinou opět pokračují do nabídky produktů,
- 3. ukončí návštěvu.

# <span id="page-54-0"></span>**5. Výsledky a diskuse**

### <span id="page-54-1"></span>**5.1 Naplnění předpokladů**

### **1. Uživatelé primárně vstupují přes stránky české mutace.**

Předpoklad se přijímá. Jazykových mutací je na webu v současnosti jedenáct. V 33 % případů vstupů na stránky, se děje přes stránky české mutace. Obecně návštěvníci východní Evropy dosahují vyšší kvality, než návštěvníci Evropy západní.

# **2. Následná cesta z titulní stránky bude silně roztříštěná mezi různé typy stránek, protože se zde nedostatečně pracuje s oblíbenými kategoriemi zboží, oblíbenými značkami atd.**

Předpoklad se přijímá. Pro uživatele jsou nejčastěji typické tyto tři scénáře:

- 1. uživatelé pokračují do katalogu přes hlavní menu a submenu,
- 2. využijí interní vyhledávání, ze kterého následně většinou opět pokračují do nabídky produktů,
- 3. ukončí návštěvu.

# **3. Katalog navštěvují také lidé, kteří vyhledávají zboží podle čísla výrobku nebo jiného kódu.**

Předpoklad se přijímá. 79 % všech dotazů se týkalo konkrétních produktů, tedy konkrétních názvů či kódů. Konkrétní název zadávali uživatelé o 56 % častěji než EAN kód. 6 % dotazů zahrnovalo kategorii produktů, 5 % kombinaci se značkou a 84 % zadávaných názvů bylo jednoslovných.

# **4. Vzhledem k pomalému načítání stránek bude na stránkách s výpisem produktů velká míra okamžitého opuštění stránky.**

Předpoklad se zamítá. V rámci stránek výpisu produktů nebyla nalezena výrazná závislost mezi dobou načítání a mírou odchodů.

### **5. Uživatelé by uvítali dělení produktů na dámské a pánské.**

Předpoklad se přijímá. V rámci interního vyhledávání každý druhý až třetí den některý z návštěvníků hledá vhodnost dle pohlaví, práce (pro elektrikáře, svářeče, lesníky apod.) či sezóny.

# 6. Tlačítko "Zpětná vazba" na stránce detailu produktu vede do sekce "Kontakty" **na formulář "Otázka k produktu", což působí matoucně.**

Předpoklad se přijímá. Kontaktnímu formuláři před odesláním nejčastěji předcházel detail produktu, v 24,7 % případů jiná stránka kontaktů, v necelých 10 % stránky kategorií. K odeslání formuláře skrze tlačítko "Zpětná vazba" v detailu produktu dochází v 63 % všech odeslaných dotazů. Míra odchodů v případě vstupů z detailu je o 10 % nižší než z menu a odpovídá průměru webové stránky. Ochota vyplnit a odeslat formulář je 2,4 krát silnější v případě, že uživatel vstoupil do kontaktního formuláře přes menu. To je ovlivněno pravděpodobně matoucí textací tlačítka "Zpětná vazba", kdy je možné, že uživatel očekával něco jiného.

# **7. Uživatelé v rámci interního vyhledávání často vyhledávají informace k nákupu produktů.**

Předpoklad se přijímá. 61 % návštěv, které využily interní vyhledávání, tak učinili skrze stránky s detailem produktu, 55 % skrze titulní stránku a 24 % skrze výpisy produktů. V rámci detailů produktů se vyhledávalo 2,5 krát více než ve výpisech a o 9 % více než na titulní stránce. Údaje o vyhledávání dotazů ohledně produktů viz. předpoklad č. 3.

# **8. Zakázková výroba jako jeden ze zásadních benefitů společnosti není dostatečně prezentován.**

Předpoklad se přijímá. Za sekci "Služby" nejméně bylo vstupů přes "Zakázkovou výrobu" ve výši 4,3 %. Z těchto návštěvníků pokračovalo v návštěvě pouze 53 %. Z těch pokračujících na stránce strávili pouze 33 sekund. Stránka, i když je v menu výše, byla zobrazována o 40 % méně než "Katalog". Z těchto dat vyplývá, že úroveň kategorie "Zakázková výroba" je méně prezentována než "Katalog". I přesto, že se jedná o výhodu oproti konkurenci.

9. Sekce webu "Služby" a "Kontakty" obsahují zbytečné rozcestníky, na kterých je **úplně stejný obsah jako na následujících podstránkách. Uživatelé se pravděpodobně mezi tímto zanořeným obsahem dost pohybují a vracejí zpět.**

Předpoklad se přijímá. Že je to matoucí, dosvědčuje procentuální rozložení zobrazení podsekcí vůči celé sekci. Za vstupy tvoří podsekce 85 % a za zobrazení stránek pouze 50 %. Z toho vyplývá, že uživatelé si potřebné informace přečtou v rámci 1. úrovně zanoření a už nepotřebují nahlížet do podrobnějších podsekcí.

Nejméně vstupů bylo přes "Zakázkovou výrobu" ve výši 4,3 %. Z těchto návštěvníků pokračovalo v návštěvě pouze 53 %. Z těch pokračujících na stránce strávili pouze 33 sekund. Stránka, i když je v menu výše, byla zobrazována o 40 % méně než "Katalog". Z těchto dat vyplývá, že úroveň kategorie "Zakázková výroba" je méně prezentována než "Katalog". I přesto, že se jedná o výhodu oproti konkurenci.

### **10. Výše umístěný obsah bude více čtené než níže umístěný.**

Předpoklad nelze potvrdit ani vyvrátit. 99 % veškeré aktivity na titulní stránce bylo uskutečňováno nad hlavním menu měřené webové stránky. Toto zjištění se však opírá pouze o údaje následně zobrazených stránek. Uživatelé se zpravidla zaměřují na horní levý roh a jejich pozornost postupem dolů po diagonále klesá. Je zřejmé, že se pohybem na stránce uživatelům více ztrácí pozornost a méně interagují s jednotlivými prvky. Bylo uděleno doporučení společnosti měřené webové stránky, aby důležitá sdělení a odkazy umisťovali do levého horního rohu, nejzajímavější obsah spíše nahoru než dolu.

## <span id="page-57-0"></span>**6. Závěr**

V dnešní době se svět točí okolo moderních technologií a hlavně internetu, a to má velký dopad i na podnikání, které v posledních letech na internetu zažívá velký rozmach. Veškeré podnikatelské působení na internetu má oproti offline podnikání velkou výhodu, a tou je fakt, že většina těchto aktivity se dá poměrně jednoduše změřit a následně vyhodnotit, případně optimalizovat.

Hlavním cílem práce bylo zaměření se na implementaci nástroje Google Analytics a následné měření a vyhodnocení vybrané webové stránky elektronického obchodu a příslušných internetových kanálů.

V teoretické části práce byla popsána problematika webové analytiky jako celého oboru včetně popsání jednotlivých nástrojů a poté zaměření na nejpoužívanější nástroj na měření návštěvnosti a aktivit na webové stránce Google Analytics.

V první části praktických východisek práce byla provedena a popsána implementace nástroje Google Analytics pro jeho základní měření s jednou událostí a přípravou Google Tag Manager na budoucí rozšíření této implementace.

Ve druhé části praktických východisek práce bylo provedeno několik dílčích analýz návštěvnosti a chování uživatelů na webové stránce v rámci dané implementace.

Z analýzy návštěvnosti vyplynulo několik doporučení, která by mohla dopomoci ke kvalitnější návštěvnosti, lepší orientaci na stránce případně doplnění dílčích prvků měření webové stránky.

- 1. Začít měřit cíle webové stránky a posuzovat naplnění cíle v čase. Momentálně je možné porovnat výkon mutací jen co do kvality návštěvy.
- 2. Opravit a sjednotit skrze filtrace v administraci Google Analytics značení zdrojů a médií, kdy při tvorbě analýzy byli nalezeny duplicity ve zdrojích a médiích:
	- o google, adwords,
	- o chat, Chat,
	- o ppc, cpc.
- 3. Posílit SEO aktivity pro podporu příchodů přes Seznam.cz
- 4. Zrychlit načítání webové stránky, čímž se sníží míra okamžitých odchodů z mobilních zařízení.
- 5. Na titulní stránce lépe sdělit poslání webové stránky, pracovat s nejoblíbenějšími kategoriemi a produkty a změnit pořadí záložek podle reálného používání.
- 6. Zamezit duplikování obsahu nadřazené složky mezi zbytečné podsekce. Nabídku lépe prezentovat a zvýšit povědomí mezi zákazníky.
- 7. Upravit interní vyhledávání s možností našeptávače včetně možnosti hledání dle kódu produktu.
- 8. Rozšířit filtraci o vhodnost dle pohlaví, profesí a sezóny.
- 9. Změnit pořadí odkazů v hlavním menu a rozbalovacím submenu "Katalogu" dle využívání. Lépe na stránce pracovat s nejoblíbenějšími kategoriemi.

Na základě analýzy návštěvnosti obsažené v této práci může společnost nejmenovaného internetového obchodu postavit novou on-line marketingovou strategii a vylepšit slabá místa webové stránky. Závěry vyvozené z analýzy návštěvnosti mohou být též ukázkou, jak postupovat pro podniky s podobným předmětem podnikání.

### <span id="page-59-0"></span>**7. Citovaná literatura**

**Adobe. 2016.** Adobe Analytics. [Online] 2016. [Citace: 27. Listopad 2016.] https://www.adobe.com/cz/marketing-cloud/web-analytics.html?promoid=KOUEP.

**Adwords Googleblog. 2016.** Google Inside AdWords. *Introducing the Google Analytics 360 Suite.* [Online] 15. Březen 2016. [Citace: 27. Listopad 2016.] https://adwords.googleblog.com/2016/03/introducing-google-analytics-360-suite\_15.html.

**Bala, Shubha. 2012.** Knowledge Bridge. *Yandex Metrica or Google Analytics? The value of using both.* [Online] 26. Listopad 2012. [Citace: 1. Leden 2017.] http://www.kbridge.org/en/yandex-metrica-or-google-analytics-the-value-of-using-both.

**Bottégal, Brice. 2010.** A brief hostory of digital analytics. [Online] 2010. [Citace: 26. Listopad 2016.] http://www.bricebottegal.com/A-Brief-History-of-Digital-Analyticsby-Brice-Bott%C3%A9gal.pdf.

**Clicktal'e. 2010.** A brief history of web analytics. [Online] 27. Listopad 2010. [Citace: 26. Listopad 2016.] https://www.clicktale.com/academy/blog/a-brief-history-ofweb-analytics/.

**Clifton, Brian. 2010.** *Advanced Web Metrics with Google Analytics.* 2010.

**Clifton, Brian. 2015.** Define: Digital Analytics. [Online] 2015. [Citace: 27. Listopad 2016.] https://brianclifton.com/blog/2015/06/16/define-digital-analytics/.

**Dorcas, Alexander. 2013.** Google Analytics Filters: Don't You Forget About Me: Luna Metrics. *Luna Metrics.* [Online] 26. Říjen 2013. [Citace: 28. Leden 2017.] http://www.lunametrics.com/blog/2013/08/26/dont-forget-ga-filters.

**Ecommerce, Practical. 2017.** [Online] 2017. [Citace: 28. Leden 2017.] http://www.practicalecommerce.com/wp-content/uploads/2015/05/0.jpg.

**Facility Management Portal. 2017.** FM slovník. [Online] 2017. [Citace: 28. Leden 2017.] http://www.facility-management.cz/fm-slovnik.

**Firebase. 2016.** Firebase Analytics. [Online] 19. Listopad 2016. [Citace: 27. Listopad 2016.] https://firebase.google.com/docs/analytics/.

**Google. 2016.** From the garage to the Googleplex. [Online] 2016. [Citace: 27. Listopad 2016.] https://www.google.com/about/company/history/.

**Google Support. 2016.** [Online] 2016. [Citace: 27. Listopad 2016.] https://www.google.com/intl/cs/analytics/.

**Google Support. 2017.** Dimensions & Metrics Explorer. [Online] 28. Leden 2017. [Citace: 28. **Leden** 2017.] https://developers.google.com/analytics/devguides/reporting/core/dimsmets?hl=cs.

**Google Support. 2016.** Dimenze a metriky. *Informace o základních prvcích přehledů.* [Online] 2016. [Citace: 1. Prosinec 2016.] https://support.google.com/analytics/answer/1033861?hl=cs.

**Google Support. 2017.** Dimenze a metriky. *Informace o základních prvcích přehledů.* [Online] 2017. [Citace: 28. Leden 2017.] https://support.google.com/analytics/answer/1033861?hl=cs.

**Google Support. 2016.** Hit. [Online] 2016. [Citace: 1. Prosinec 2016.] https://support.google.com/analytics/answer/6086082?hl=en.

**Google Support. 2016.** How a session is defined in Analytics. [Online] 2016. [Citace: 28. Leden 2017.] https://support.google.com/analytics/answer/2731565?hl=en.

**Google Support. 2016.** Jak je definována návštěva v Analytics. [Online] 2016. [Citace: 1. Prosinec 2016.] https://support.google.com/analytics/answer/2731565?hl=cs.

**Google Support. 2017.** Přehled atribučních modelů. *Styčným bodům na konverzní trase můžete přiřadit kredit za prodej a konverze.* [Online] 2017. [Citace: 28. Leden 2017.] https://support.google.com/analytics/answer/1662518?hl=cs.

**Google Support. 2017.** Segmenty. *Jak izolovat a analyzovat podmnožiny údajů.*  [Online] 2017. [Citace: 28. Leden 2017.] https://support.google.com/analytics/answer/3123951?hl=cs.

**Google Support. 2016.** Význam analýzy dat. [Online] 2016. [Citace: 27. Listopad 2016.] https://support.google.com/analytics/answer/6080732.

**IBM. 2016.** IBM Analytics. [Online] 2016. [Citace: 1. Prosinec 2016.] http://www.ibm.com/analytics/cz/cs/?lnk=hp\_business\_czcs.

**Kaushik, Avinash. 2010.** Web Analytics 101: Definitions: Goals, Metrics, KPIs, Dimensions, Targets: Occam´s Razor by Avinash Kaushik. *Occam´s Razor by Avinash Kaushik.* [Online] 19. Duben 2010. [Citace: 28. Leden 2017.] http://www.kaushik.net/avinash/web-analytics-101-definitions-goals-metrics-kpisdimensions-targets/#dimension.

**Kaushik, Avinash. 2011.** *Webová analytika 2.0: kompletní průvodce analýzami návštěvnosti.* místo neznámé : Computer Press (CPress), 2011.

**Krutiš, Michal. 2015.** Atribuční modely (1/4) – máme je vůbec řešit. [Online] 21. Duben 2015. [Citace: 28. Leden 2017.] https://www.krutis.com/atribuce-1/.

**Managementmania. 2016.** Segmentace trhu a zákazníků (Market Segmentation). *K čemu je segmentace trhu v praxi?* [Online] 10. Prosinec 2016. [Citace: 28. Leden 2017.] https://managementmania.com/cs/segmentace-trhu.

Němec, Robert. 2010. Piwik – open source "alternativa" ke Google Analytics. [Online] 13. Červenec 2010. [Citace: 1. Prosinec 2016.] http://robertnemec.com/piwikalternativa-google-analytics/.

**Piwik. 2016.** [Online] 2016. [Citace: 1. Prosinec 2016.] https://piwik.org/.

**Tichý, Jan. 2016.** Seduo. *Úvod do webové analytiky.* [Online] LMC s.r.o., 2016. [Citace: 26. Listopad 2016.] https://www.seduo.cz/uvod-do-webove-analytiky.

**Vojtěchovský, Petr. 2015.** *evisions.* [Online] 22. Duben 2015. [Citace: 1. Prosinec 2016.] http://www.evisions.cz/yandex-metrica.

**Web Analytics Association. 2008.** Web Analytics Definitions. [Online] 22. Září 2008. [Citace: 27. Listopad 2016.] http://www.digitalanalyticsassociation.org/Files/PDF\_standards/WebAnalyticsDefinitions. pdf.

**Web Technology Survey. 2016.** Usage of traffic analysis tools for websites. [Online] 2016. [Citace: 27. Listopad 2016.] https://w3techs.com/technologies/overview/traffic\_analysis/all.

**Webtrends. 2016.** Infinity Analytics FAQ. [Online] 2016. [Citace: 1. Prosinec 2016.] https://www.webtrends.com/products-solutions/digital-analytics/infinity-analyticsfaq/.

**Yandex Metrica. 2016.** [Online] 2016. [Citace: 1. Prosinec 2016.] https://metrica.yandex.com/promo.